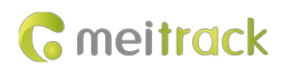

# **MEITRACK TC68L/TC68SL/TS299L GPRS Protocol**

**Applicable Model: TC68L/TC68SL/TS299L**

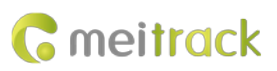

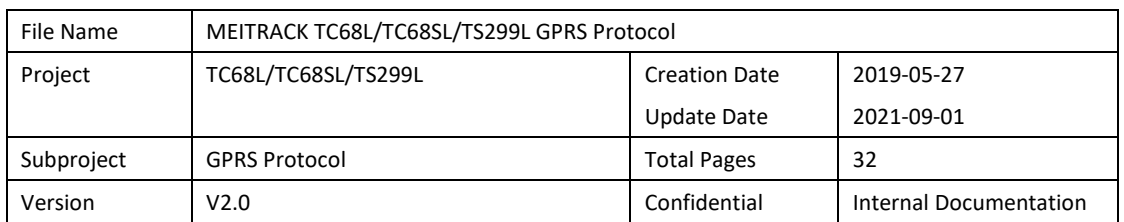

# **Change History**

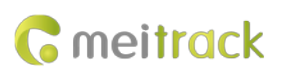

# **Contents**

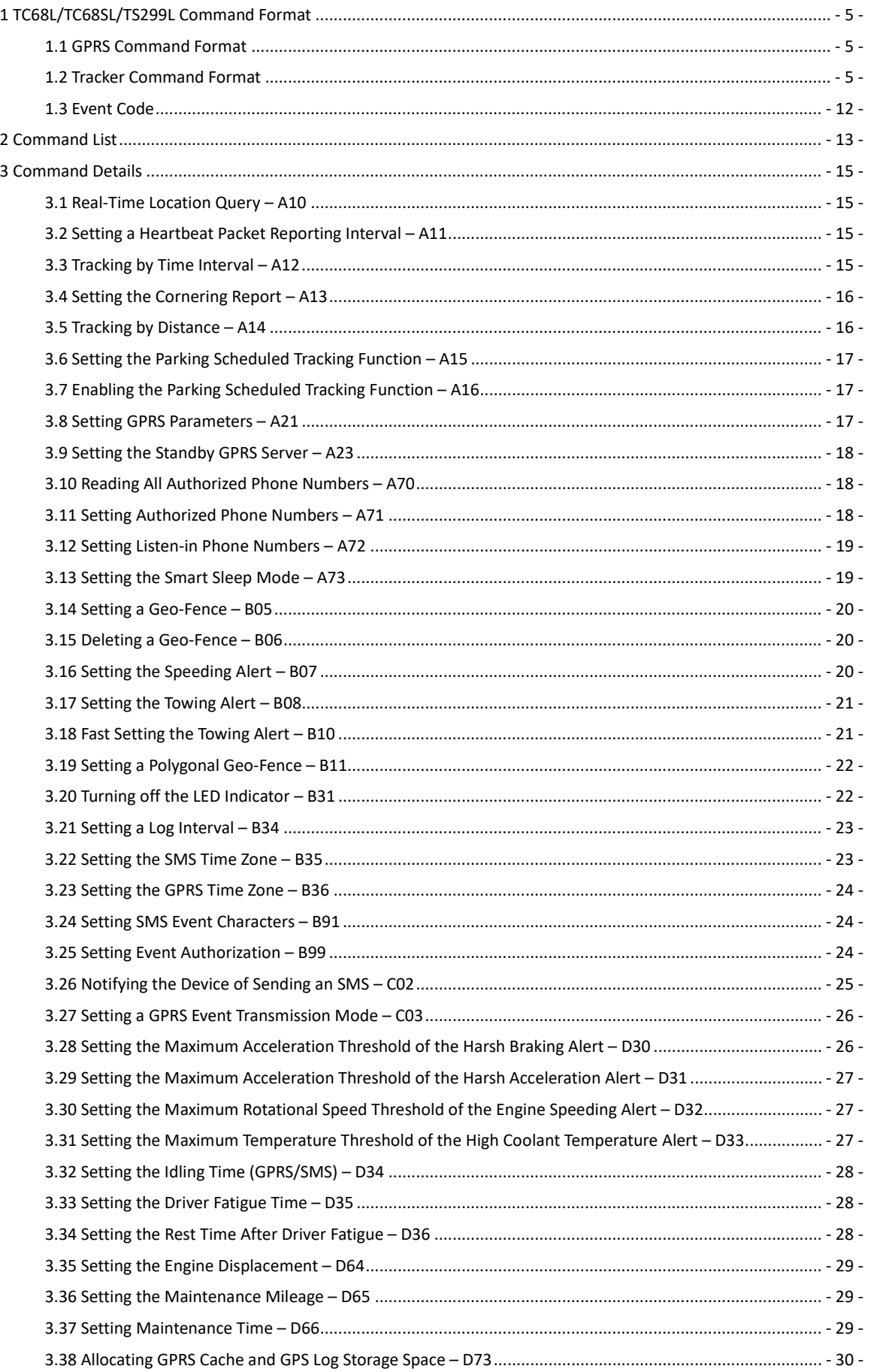

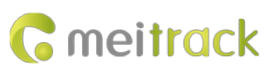

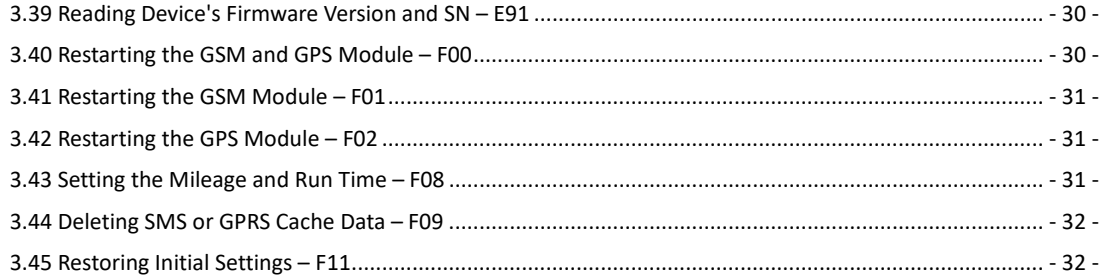

# <span id="page-4-0"></span>**1 TC68L/TC68SL/TS299L Command Format**

#### <span id="page-4-1"></span>**1.1 GPRS Command Format**

The GPRS command format is as follows:

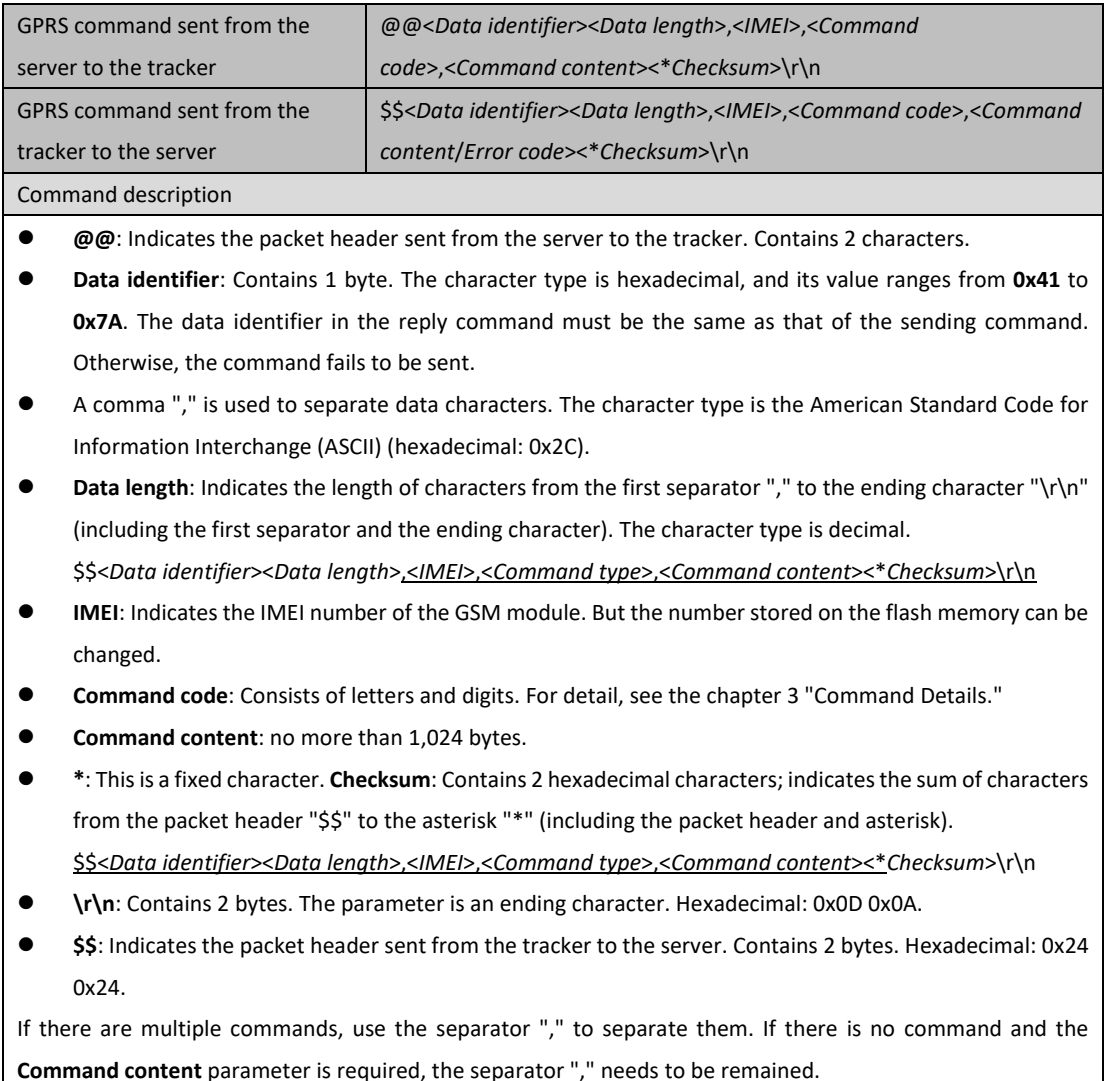

#### <span id="page-4-2"></span>**1.2 Tracker Command Format**

#### The data format is as follows:

**\$\$<***Data identifier***><***Data length***>,<***IMEI***>,<***Command type***>,<***Number of remaining cache records***><***Number of data packets***><***Data packet 1***><***Data packet 2***><***Data packet 3***>…<***Data packet N***><\****Checksum***>\r\n**

**There is one or multiple data packets. When there are multiple data packets, the data is stored in the form of cache in the flash memory after the network is disconnected. After the network is connected normally, the tracker sends the cached data to the server in batches. When there is only one data packet, it means that this is a piece of realtime data.**

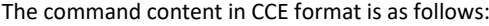

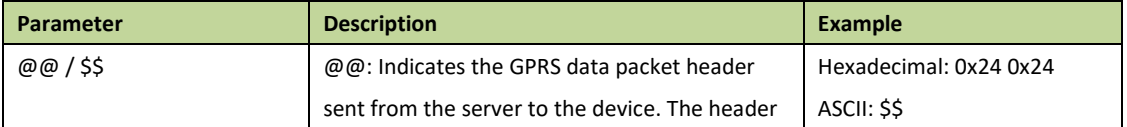

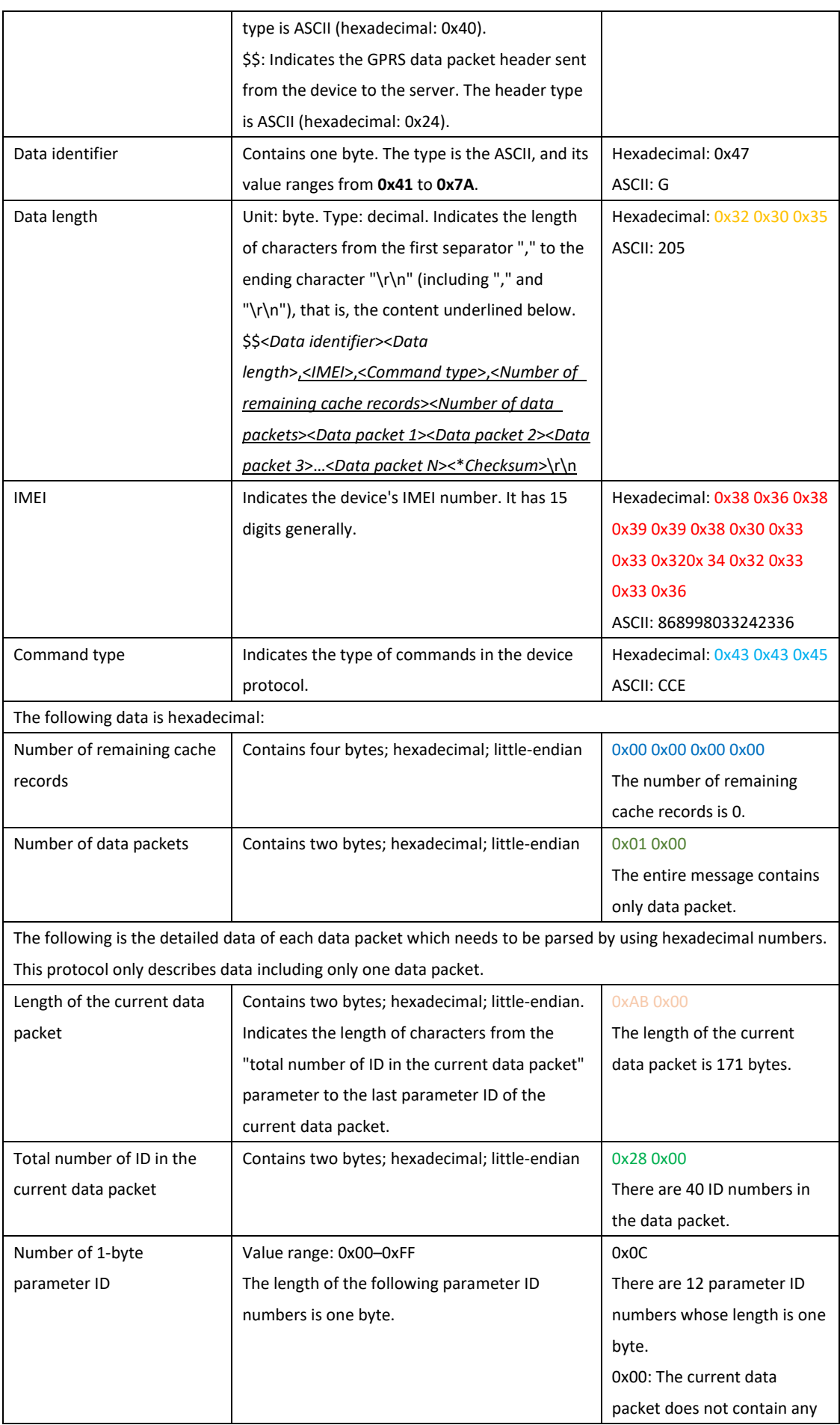

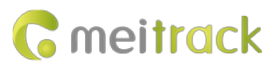

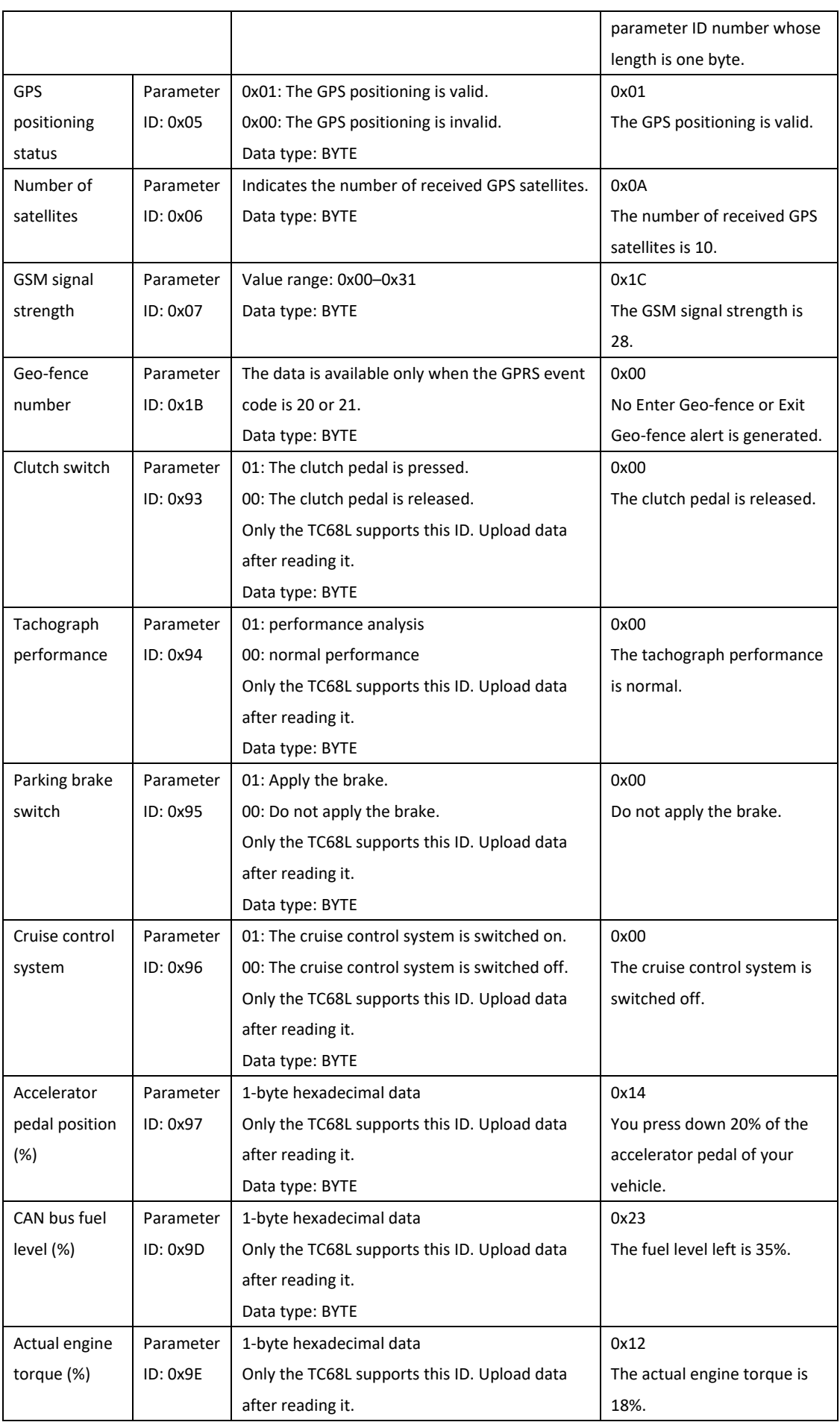

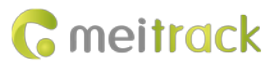

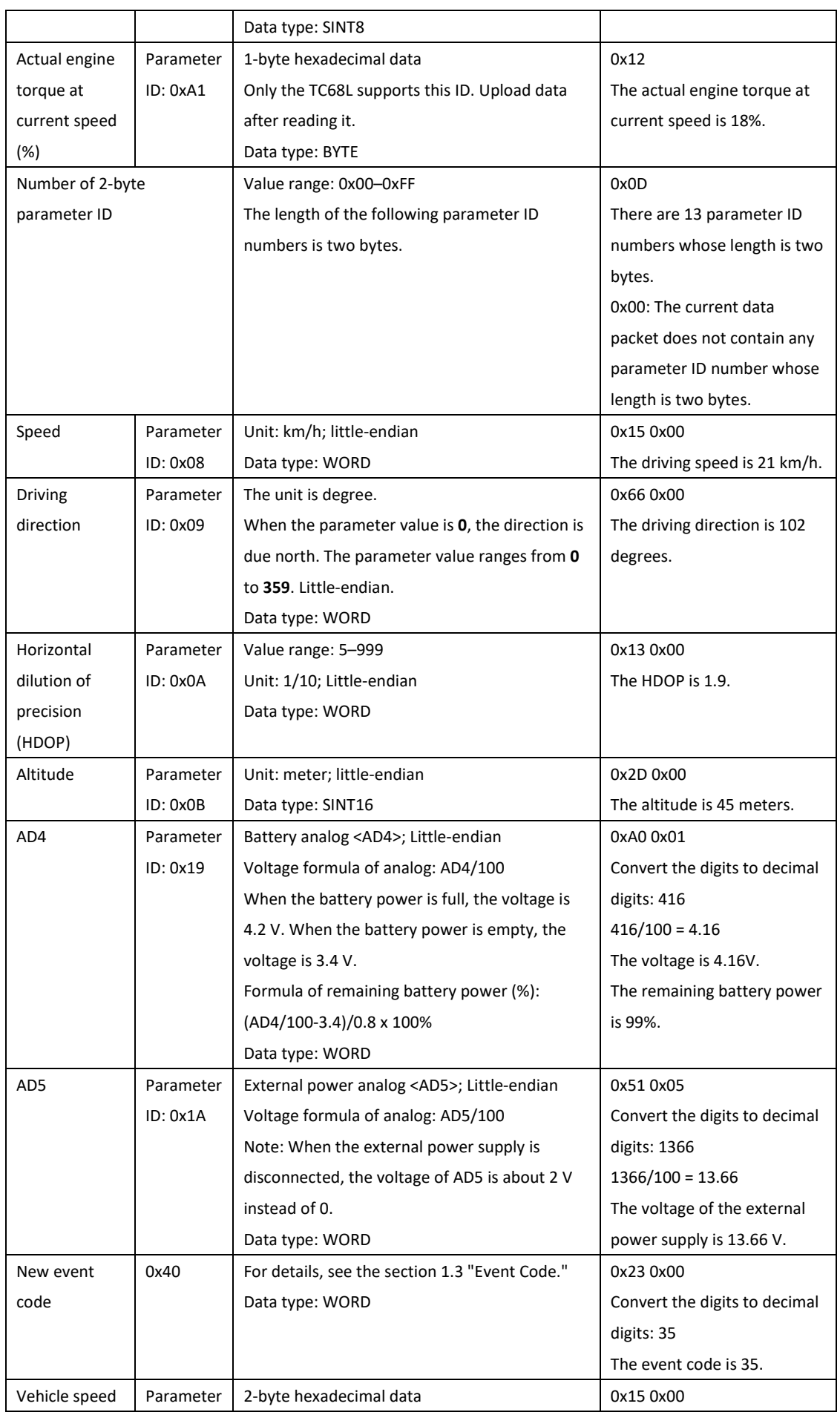

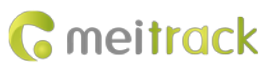

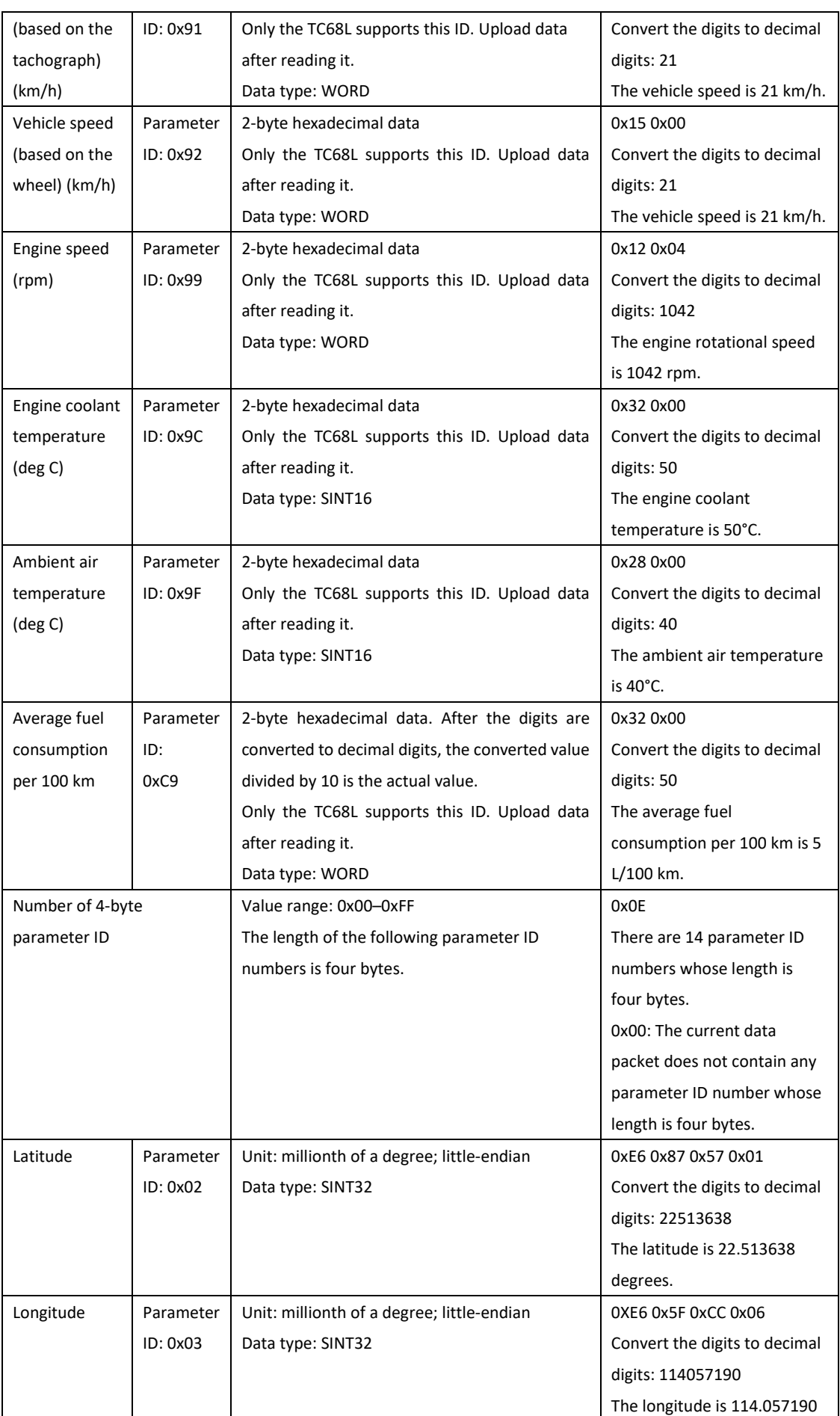

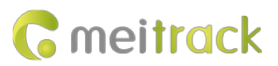

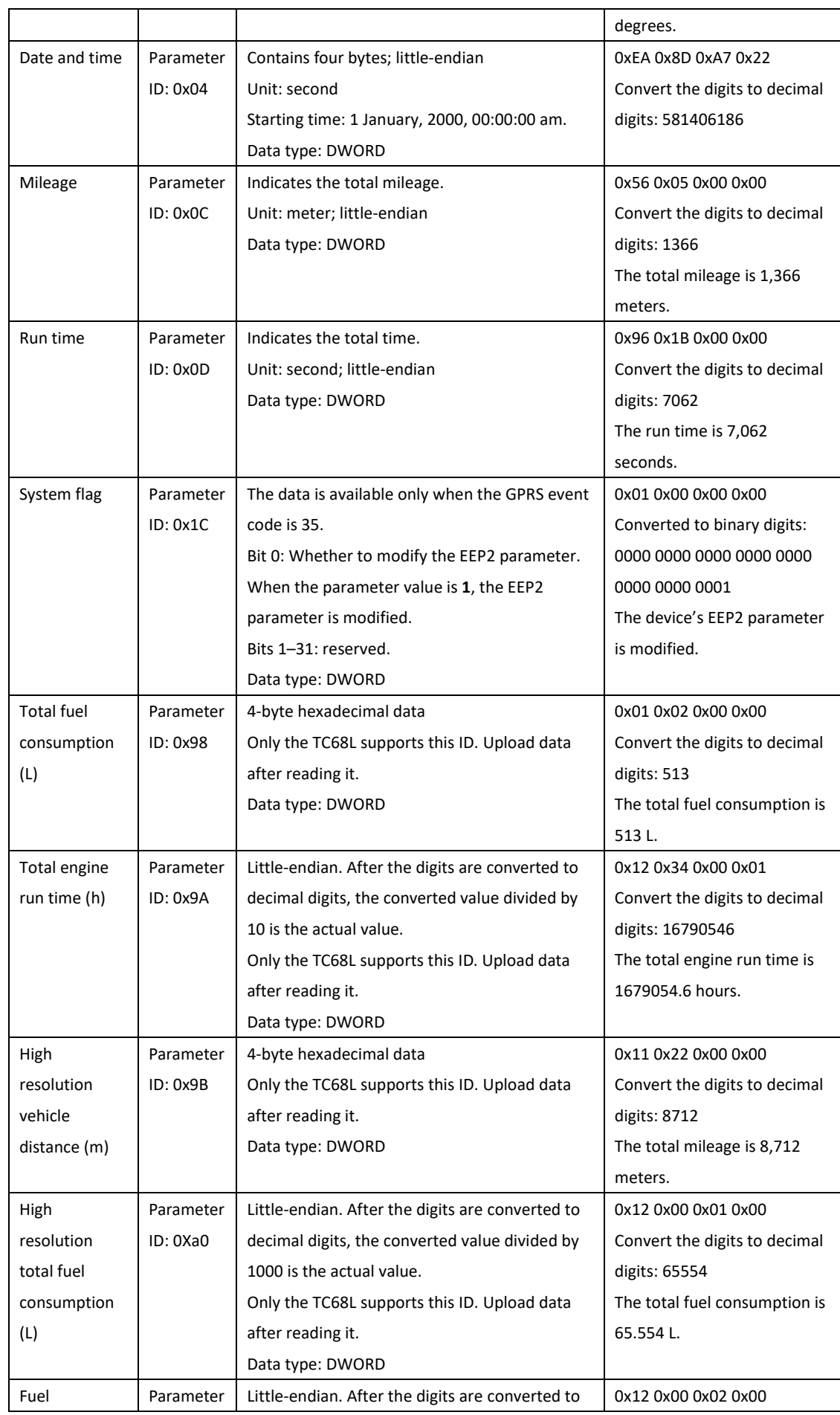

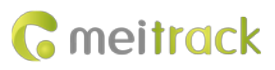

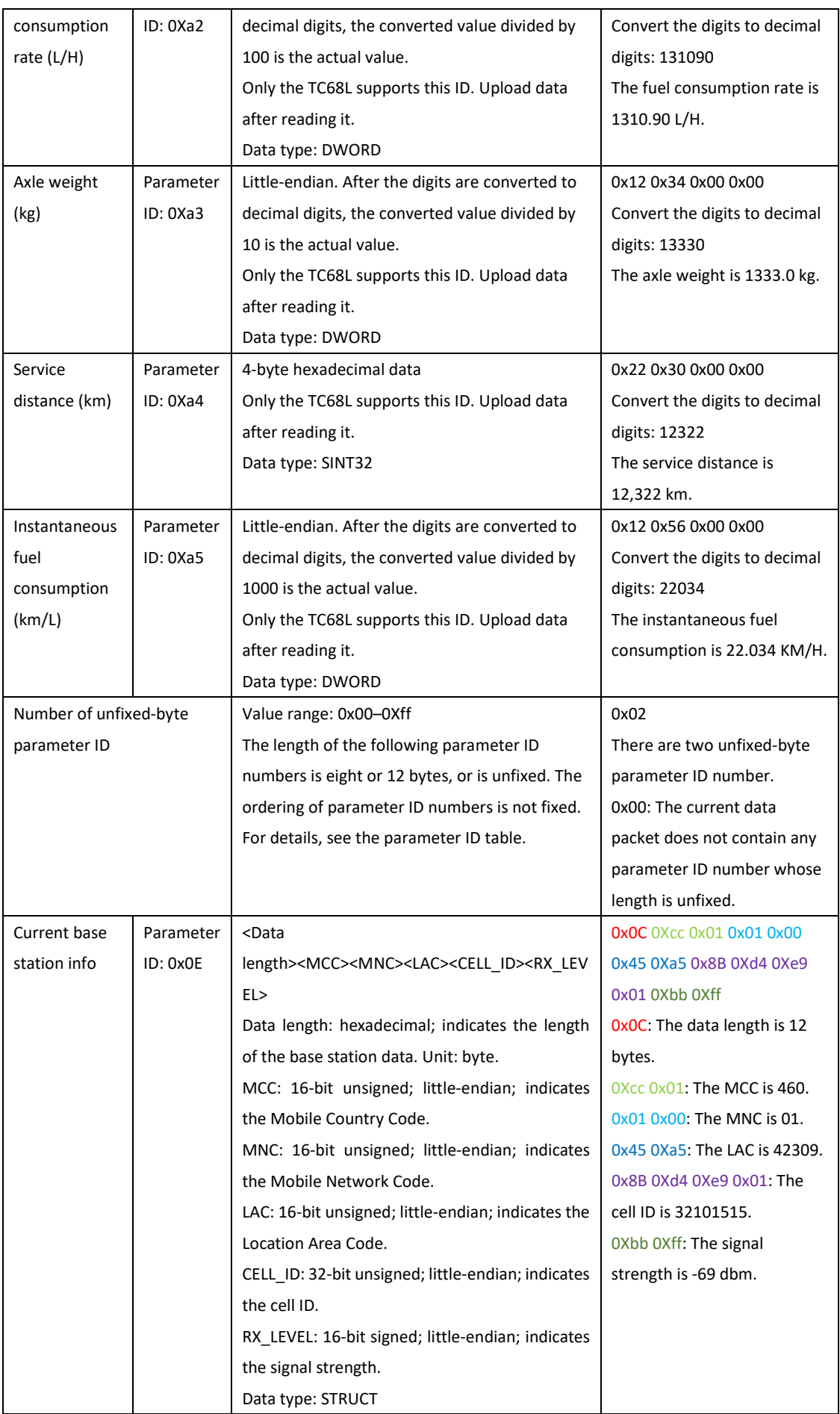

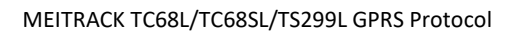

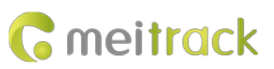

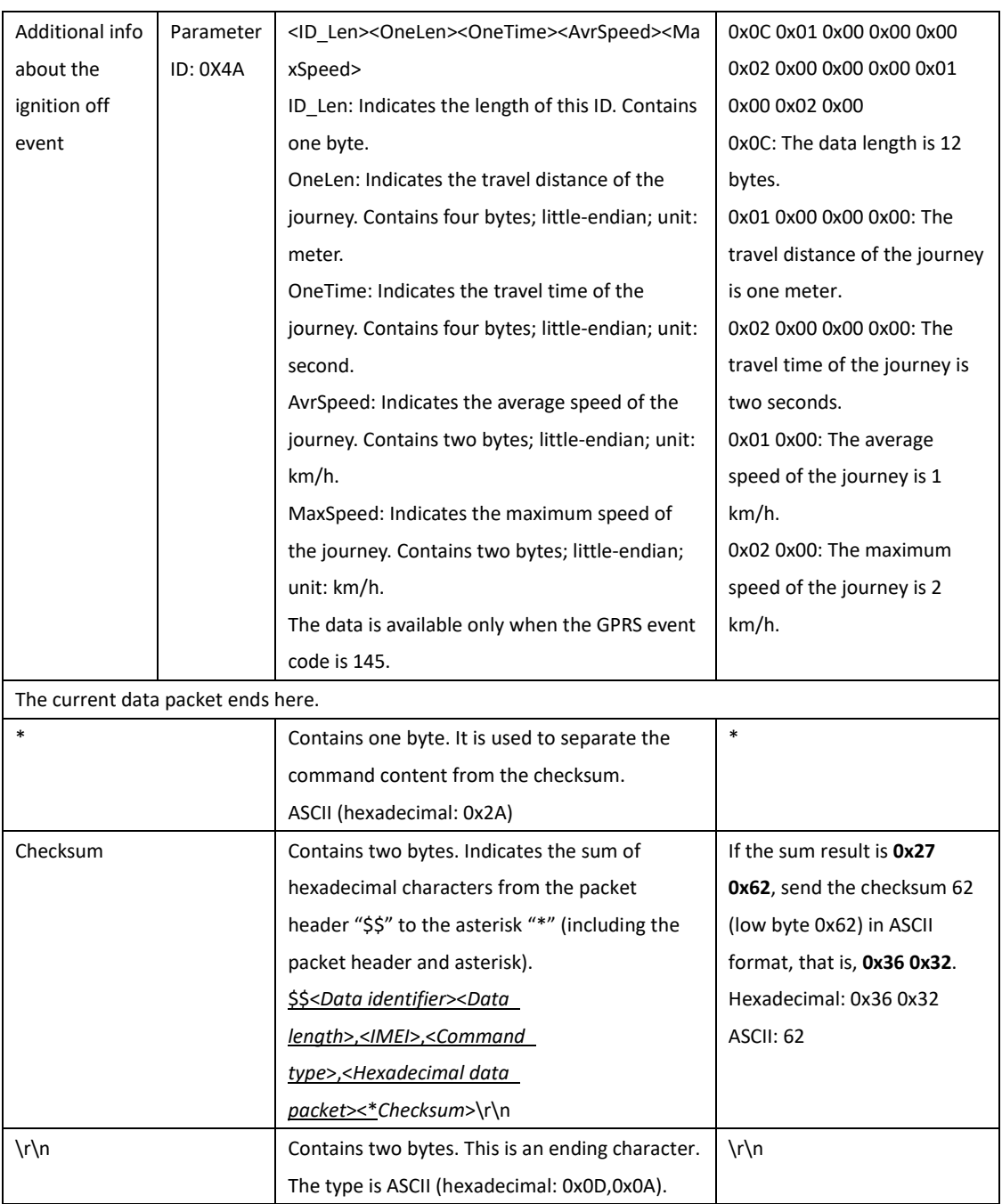

#### <span id="page-11-0"></span>**1.3 Event Code**

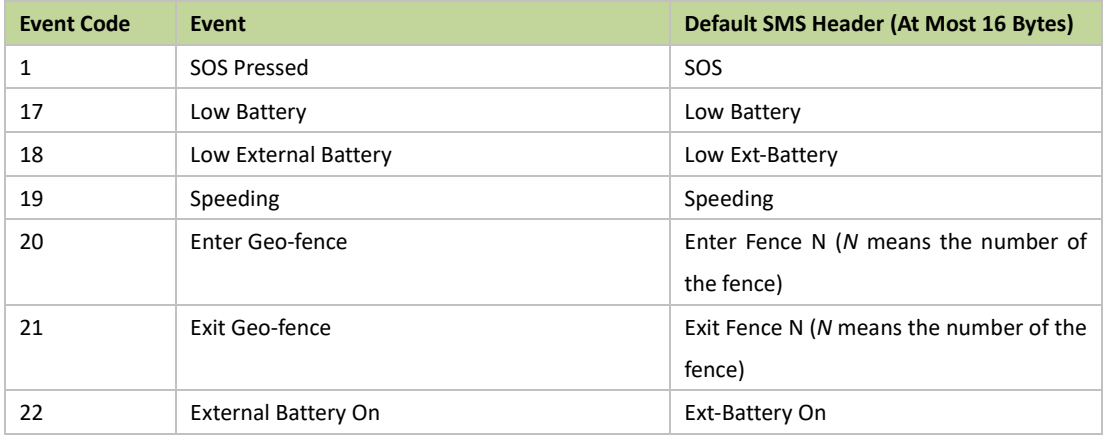

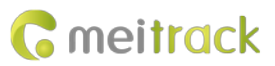

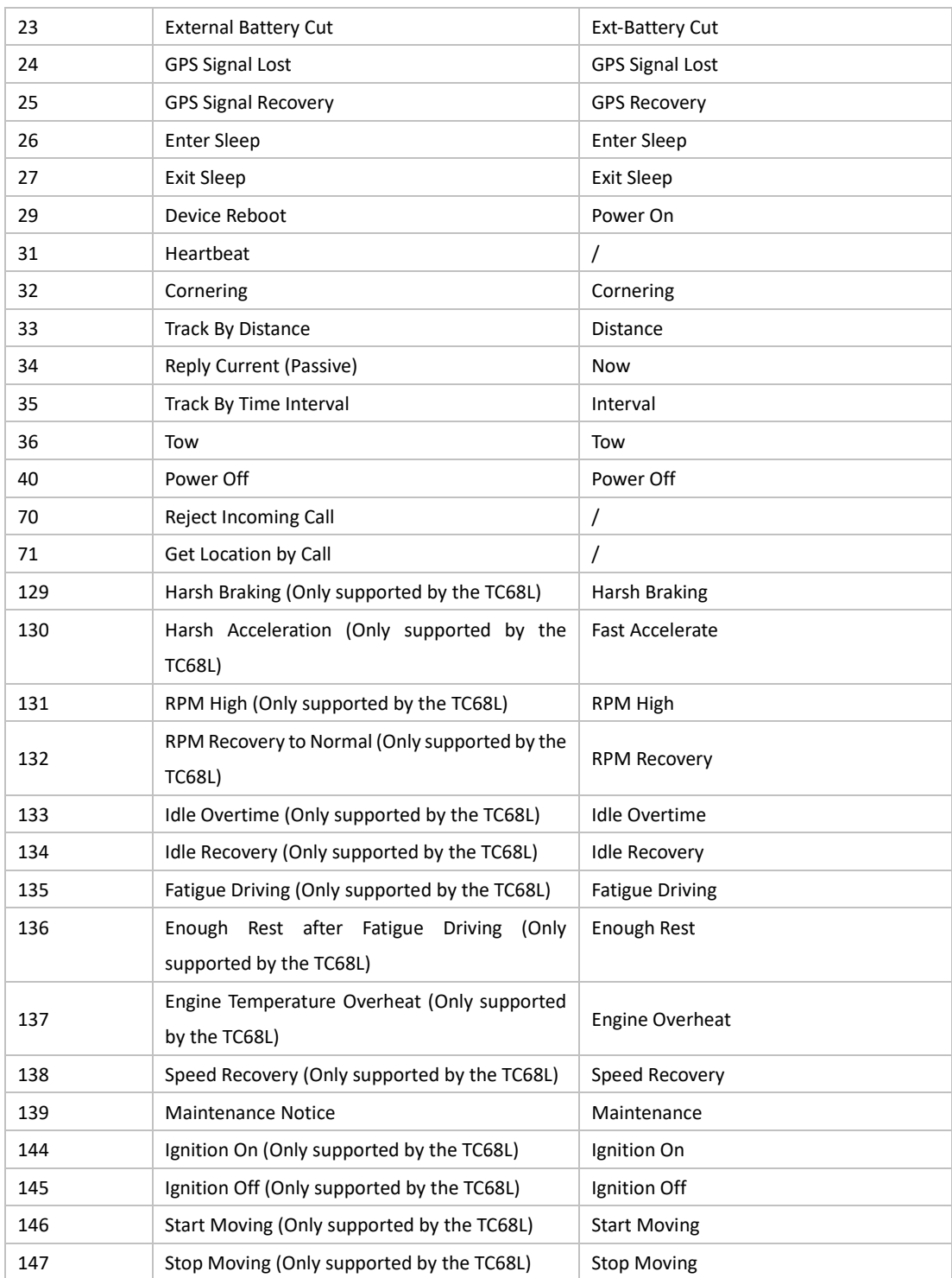

## <span id="page-12-0"></span>**Command List**

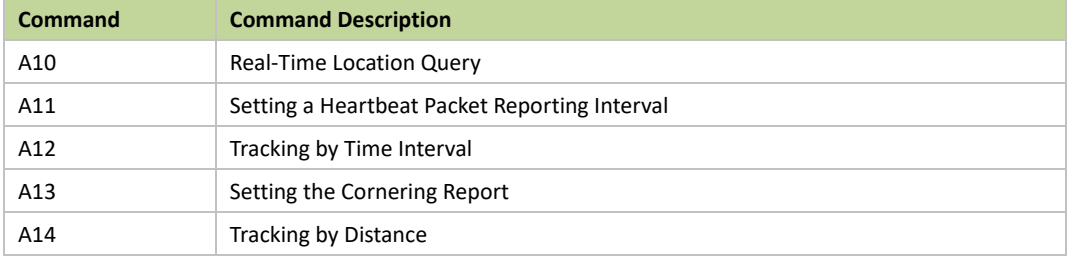

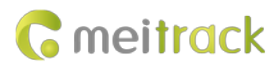

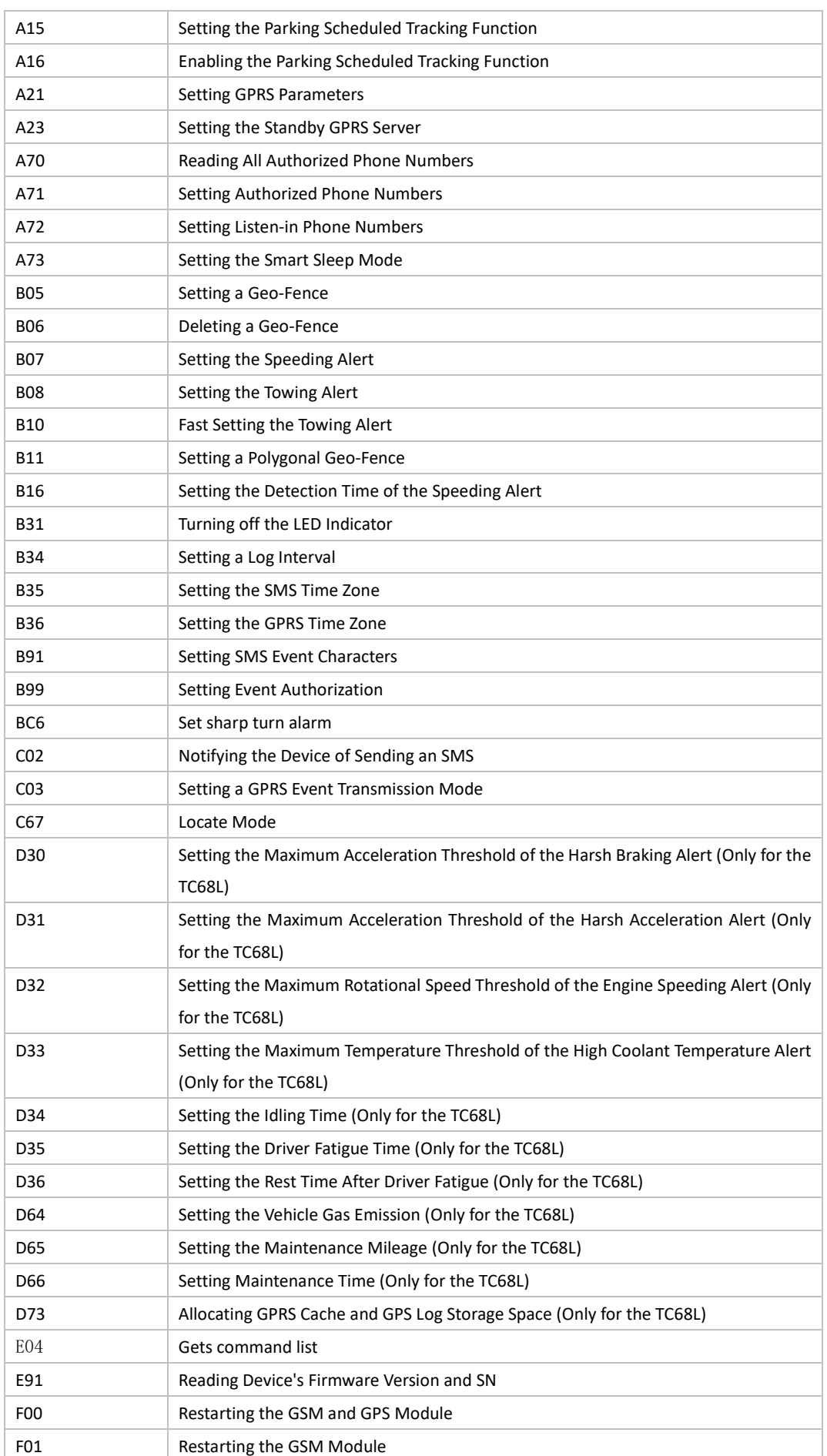

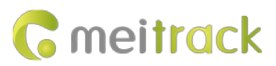

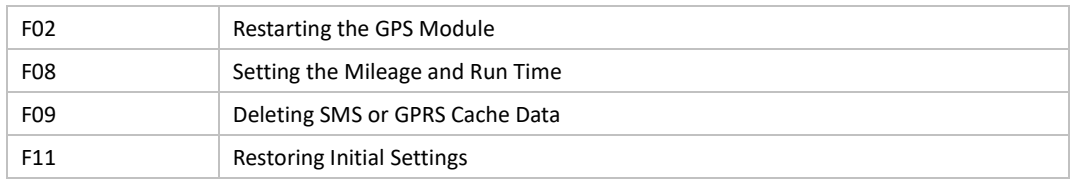

# <span id="page-14-0"></span>**3 Command Details**

#### <span id="page-14-1"></span>**3.1 Real-Time Location Query – A10**

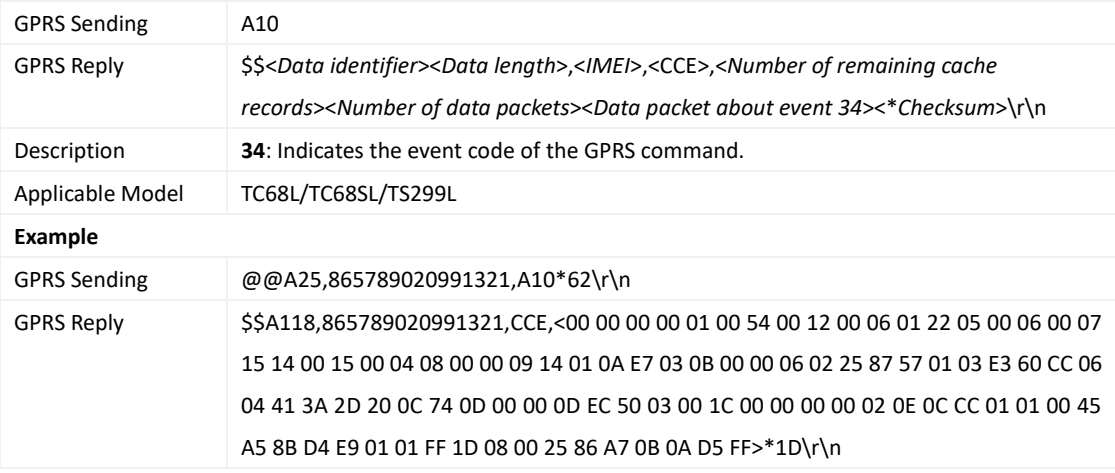

## <span id="page-14-2"></span>**3.2 Setting a Heartbeat Packet Reporting Interval – A11**

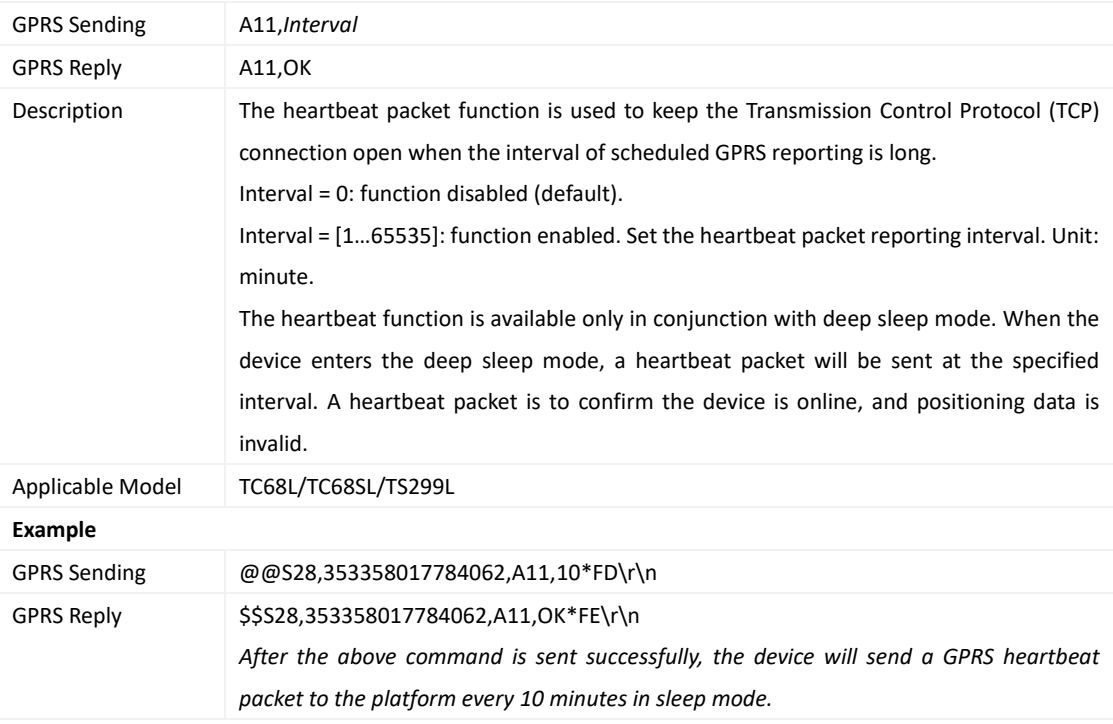

## <span id="page-14-3"></span>**3.3 Tracking by Time Interval – A12**

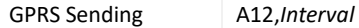

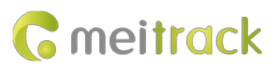

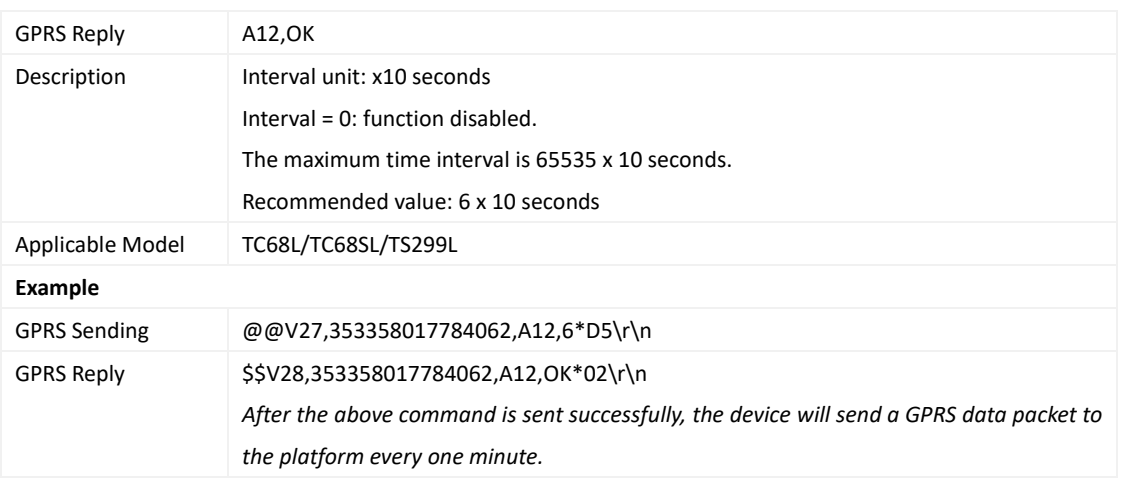

### <span id="page-15-0"></span>**3.4 Setting the Cornering Report – A13**

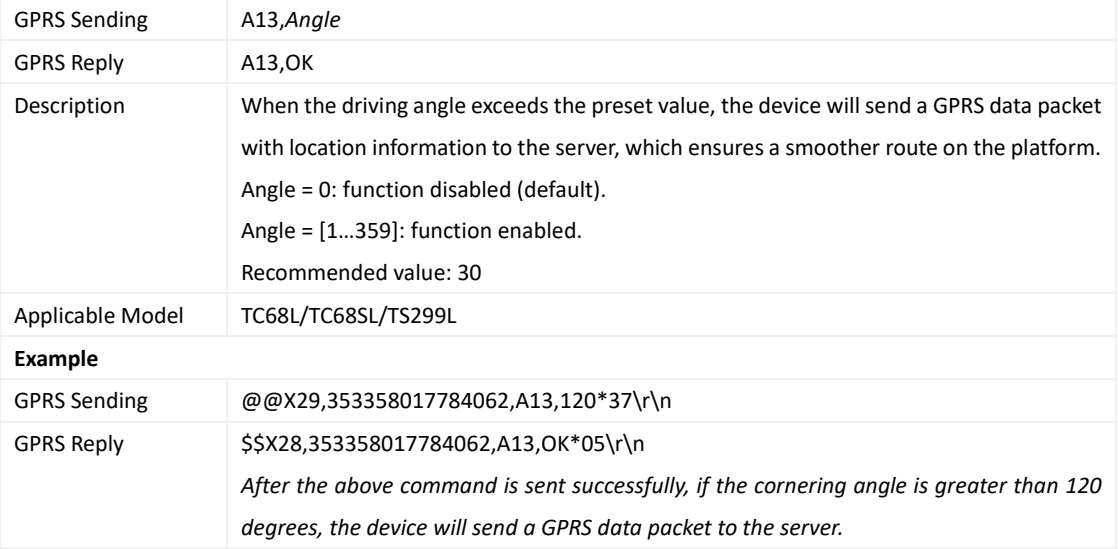

# <span id="page-15-1"></span>**3.5 Tracking by Distance – A14**

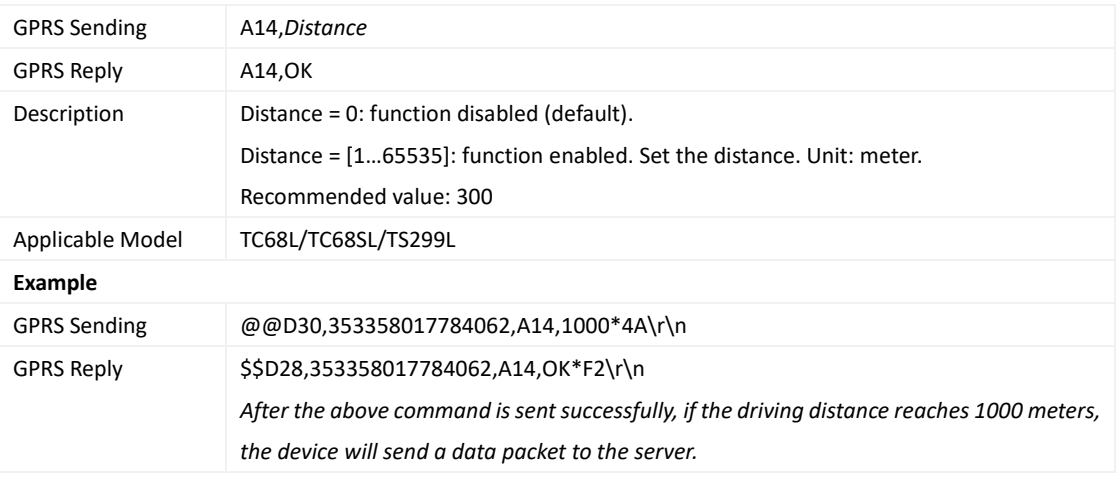

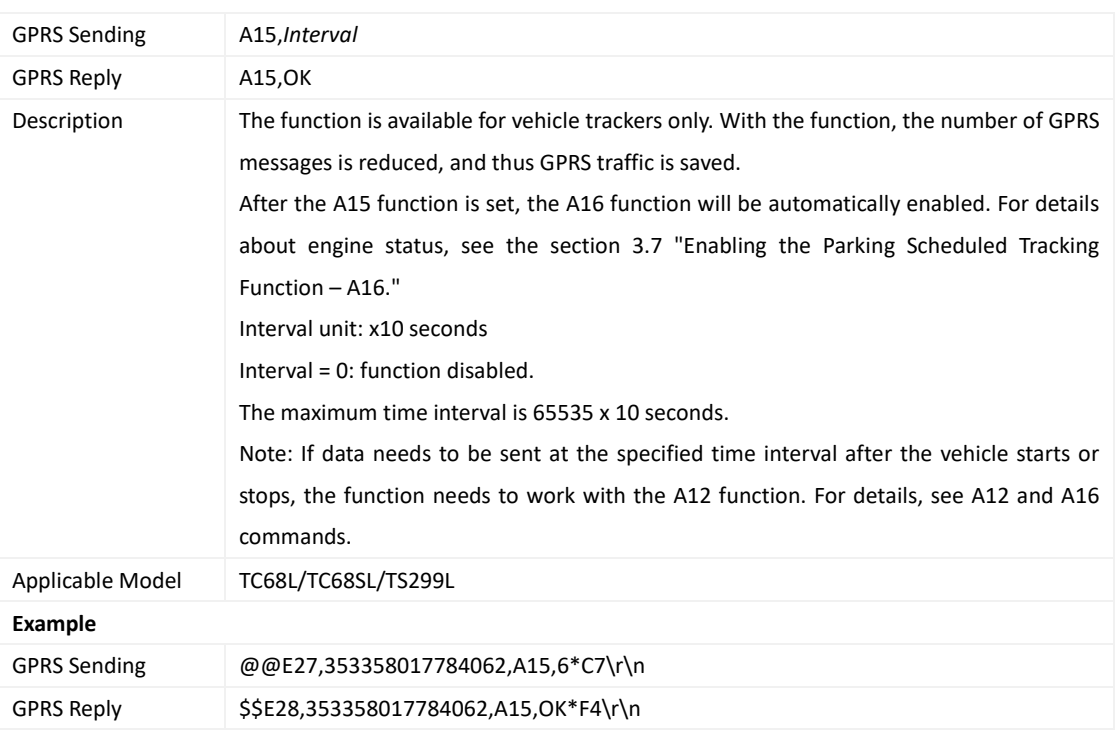

### <span id="page-16-0"></span>**3.6 Setting the Parking Scheduled Tracking Function – A15**

## <span id="page-16-1"></span>**3.7 Enabling the Parking Scheduled Tracking Function – A16**

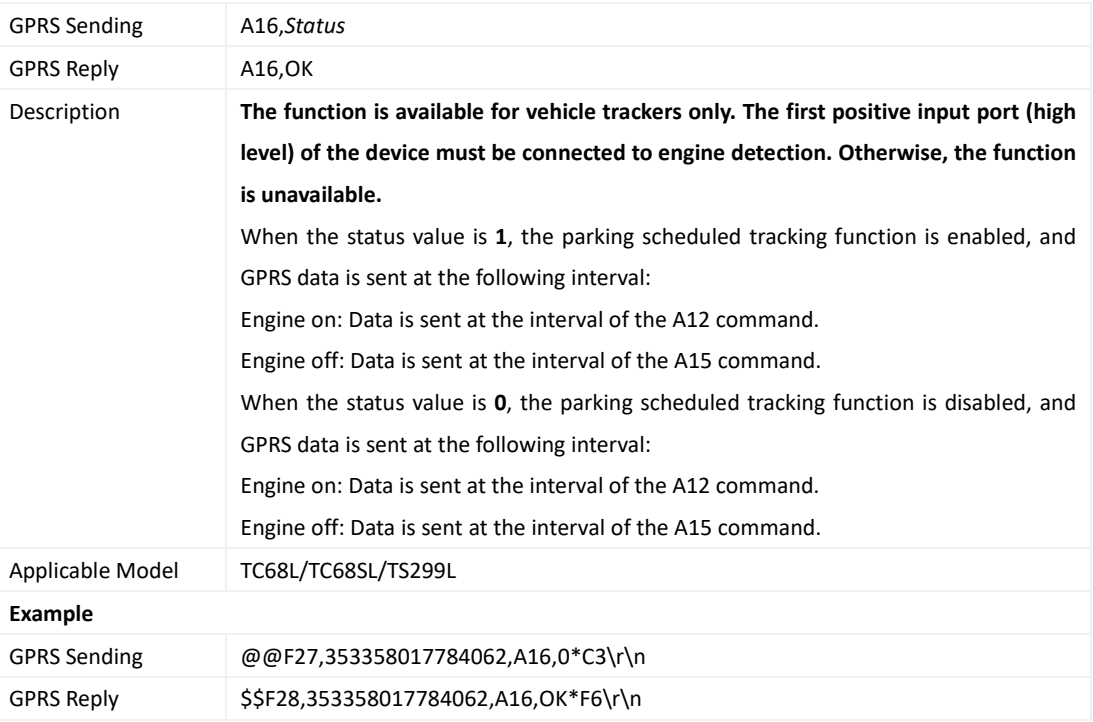

## <span id="page-16-2"></span>**3.8 Setting GPRS Parameters – A21**

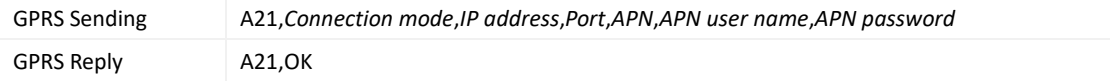

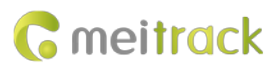

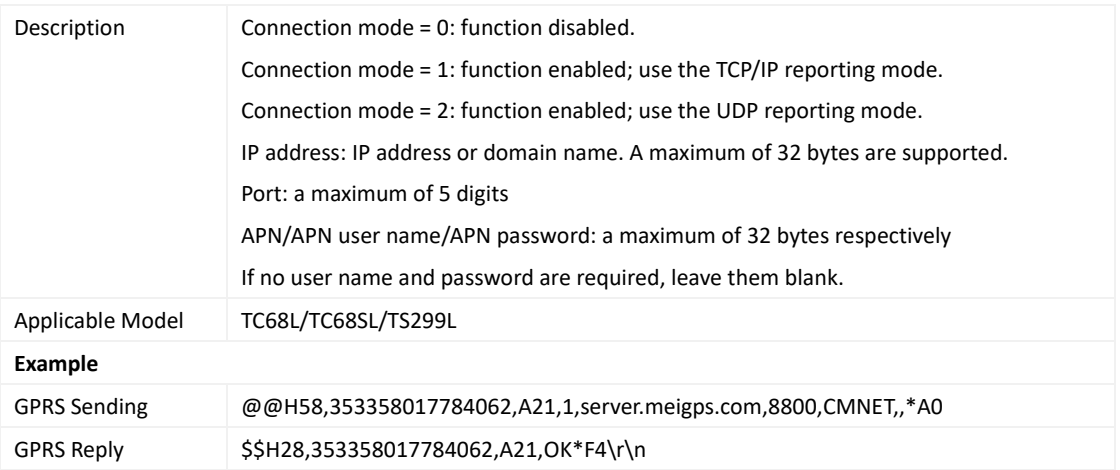

#### <span id="page-17-0"></span>**3.9 Setting the Standby GPRS Server – A23**

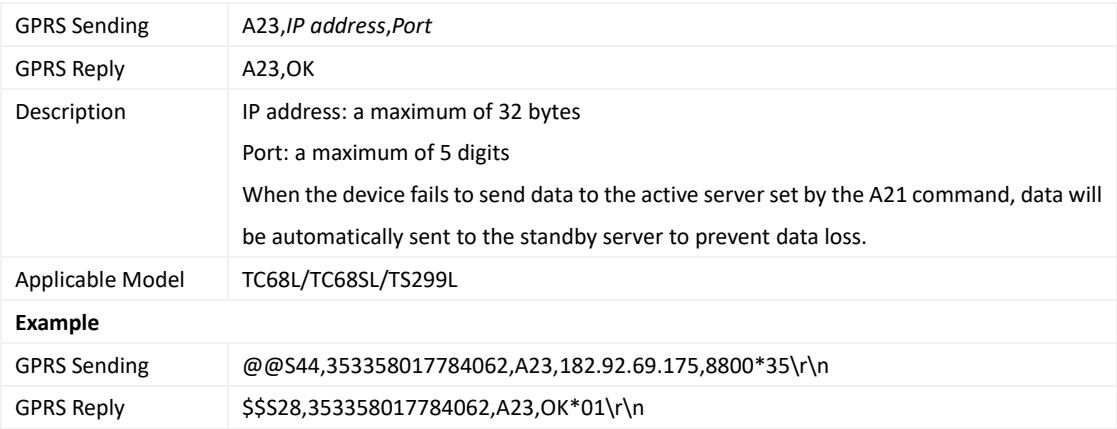

#### <span id="page-17-1"></span>**3.10 Reading All Authorized Phone Numbers – A70**

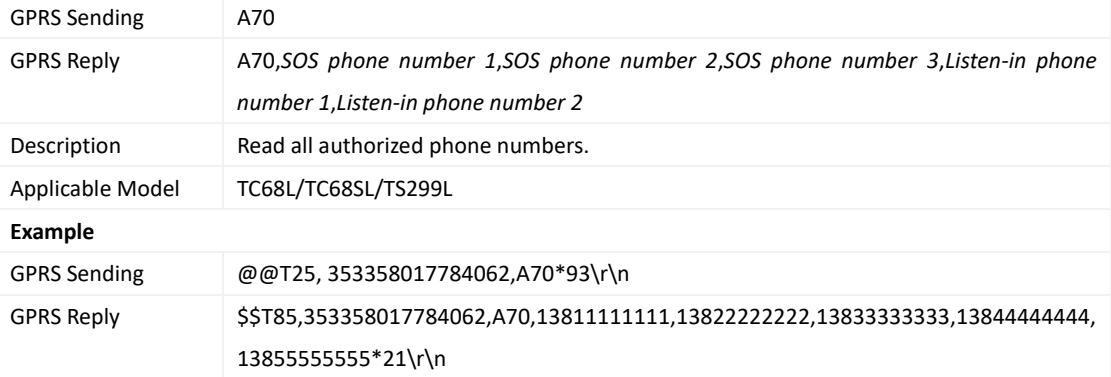

## <span id="page-17-2"></span>**3.11 Setting Authorized Phone Numbers – A71**

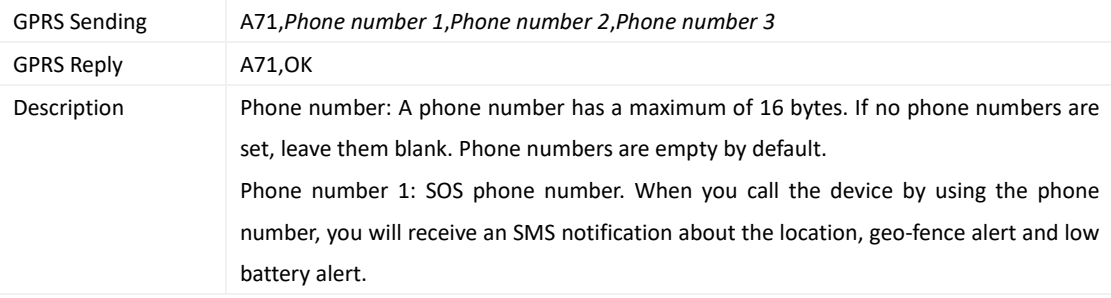

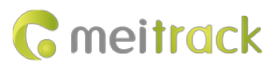

MEITRACK TC68L/TC68SL/TS299L GPRS Protocol

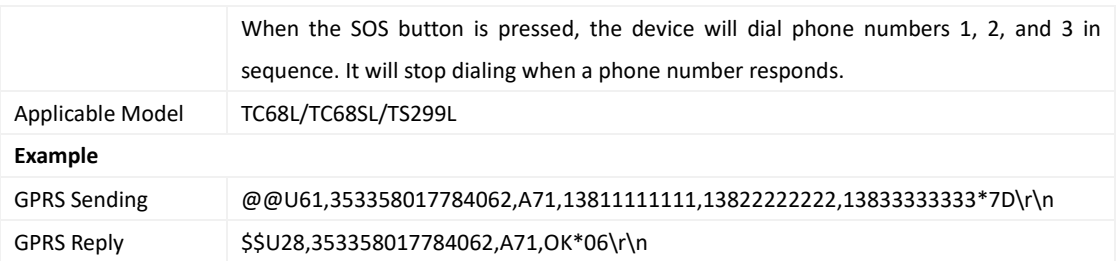

### <span id="page-18-0"></span>**3.12 Setting Listen-in Phone Numbers – A72**

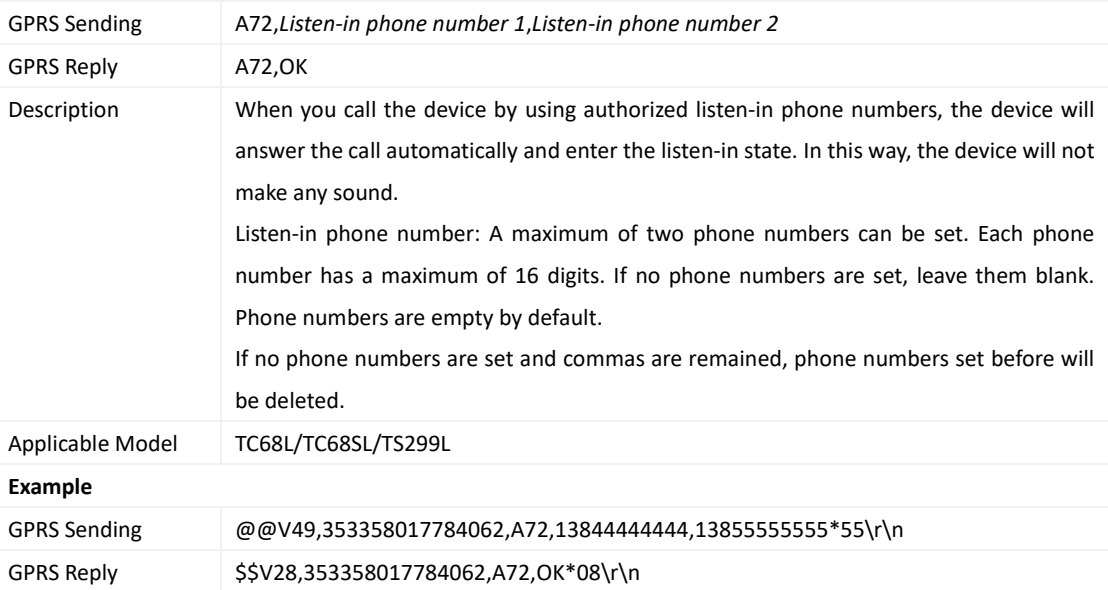

## <span id="page-18-1"></span>**3.13 Setting the Smart Sleep Mode – A73**

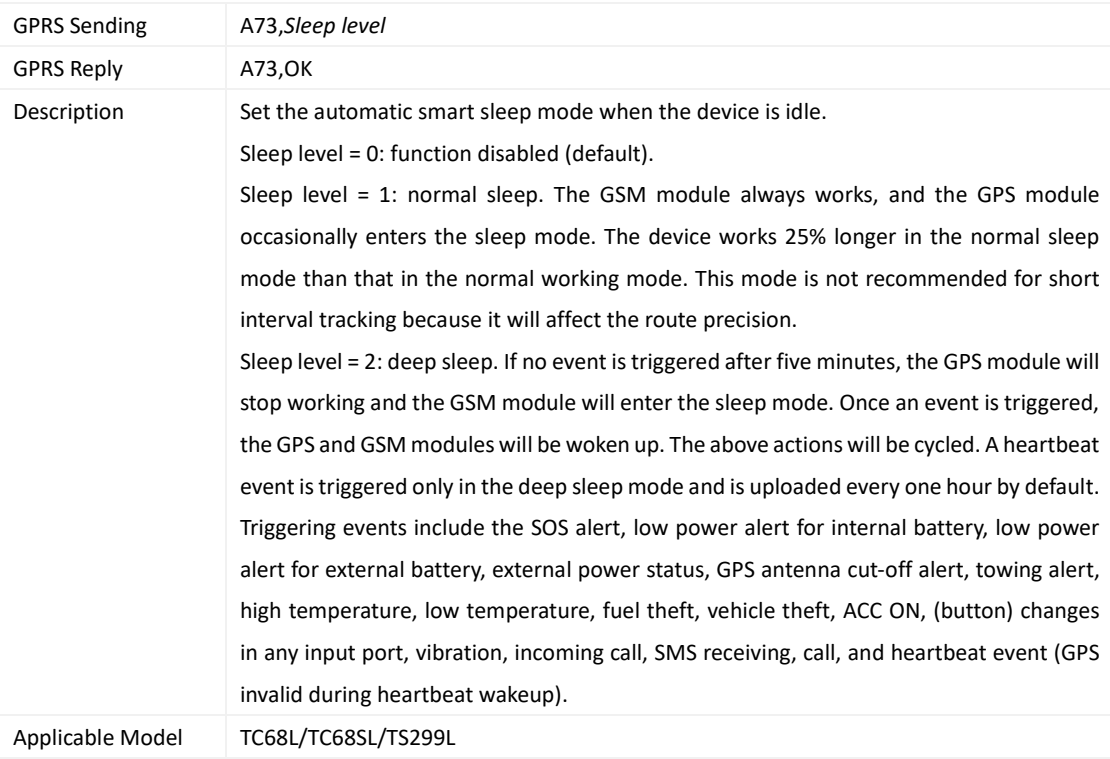

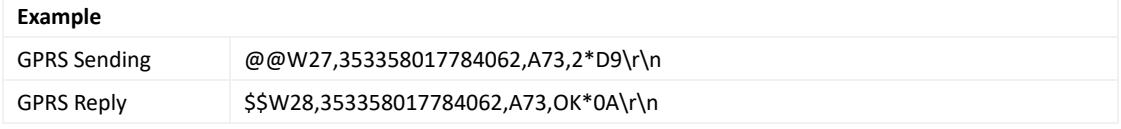

### <span id="page-19-0"></span>**3.14 Setting a Geo-Fence – B05**

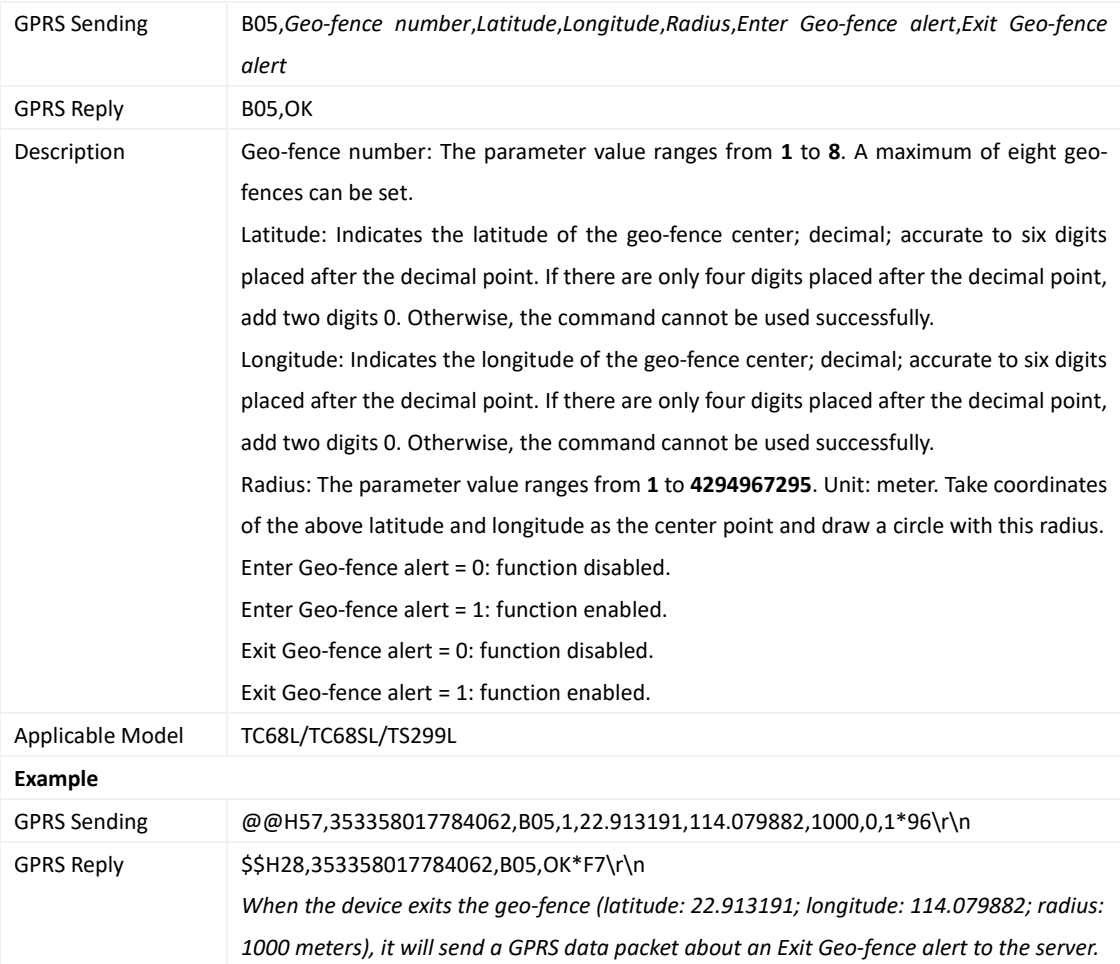

#### <span id="page-19-1"></span>**3.15 Deleting a Geo-Fence – B06**

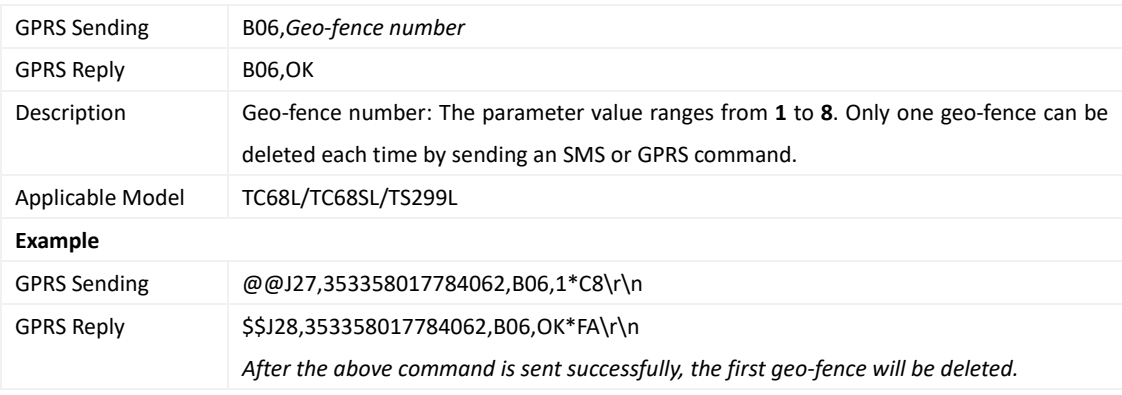

## <span id="page-19-2"></span>**3.16 Setting the Speeding Alert – B07**

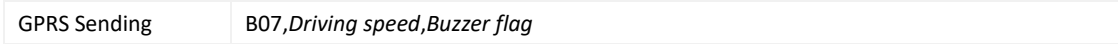

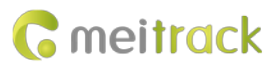

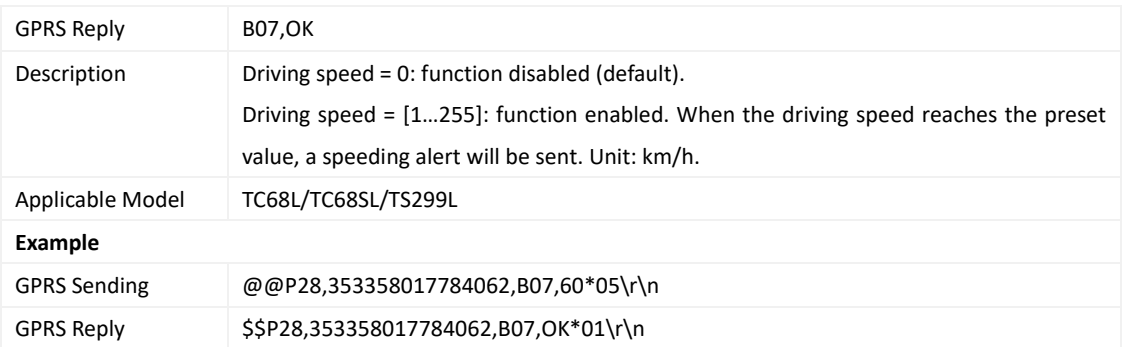

#### <span id="page-20-0"></span>**3.17 Setting the Towing Alert – B08**

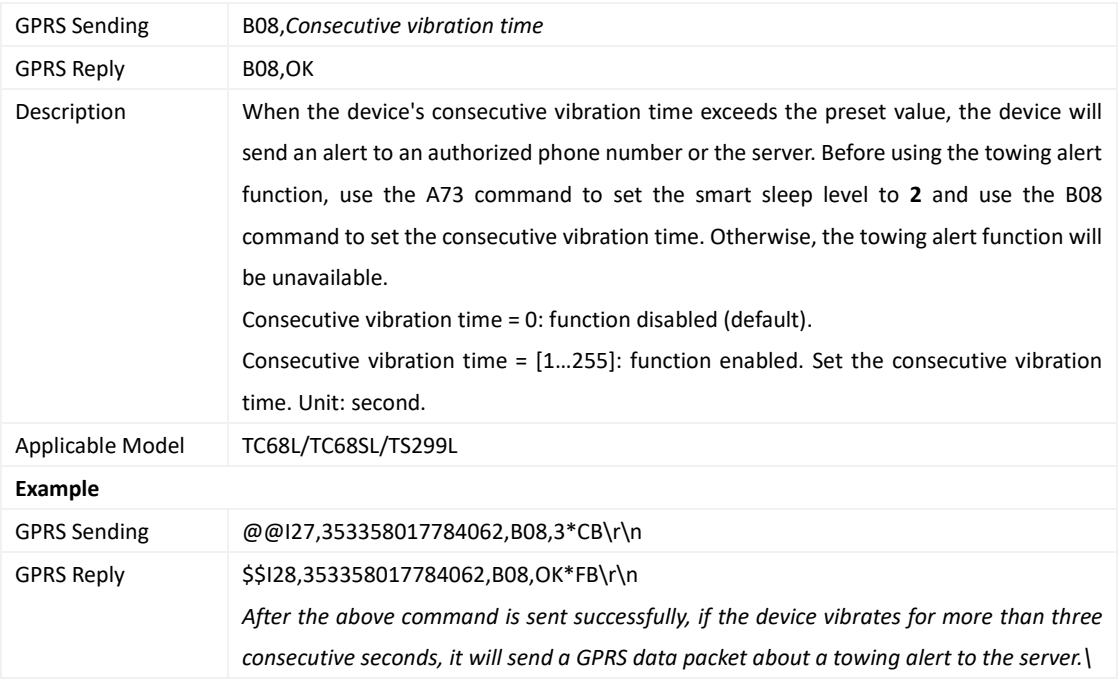

## <span id="page-20-1"></span>**3.18 Fast Setting the Towing Alert – B10**

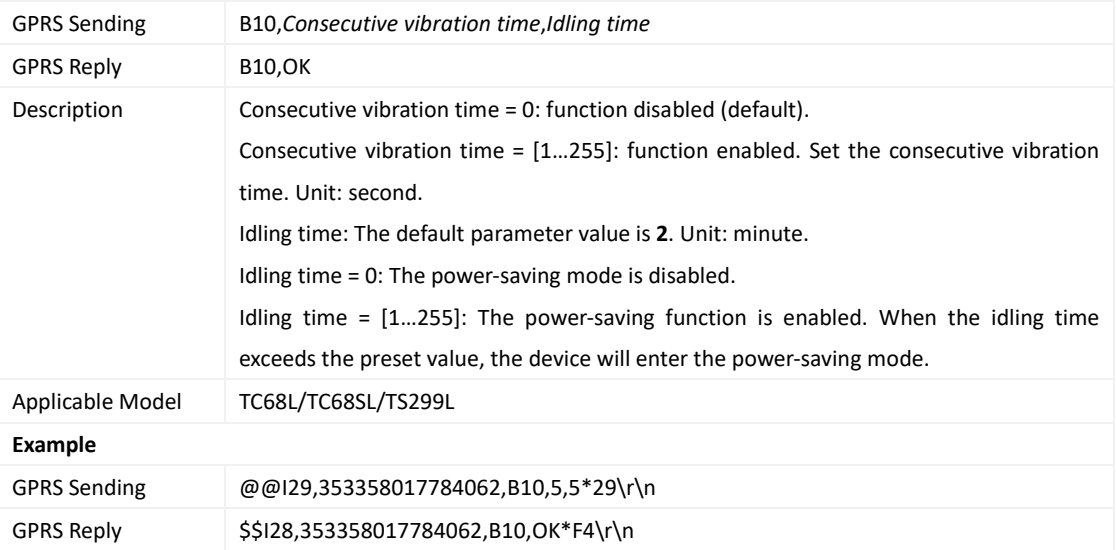

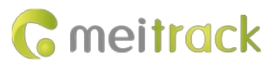

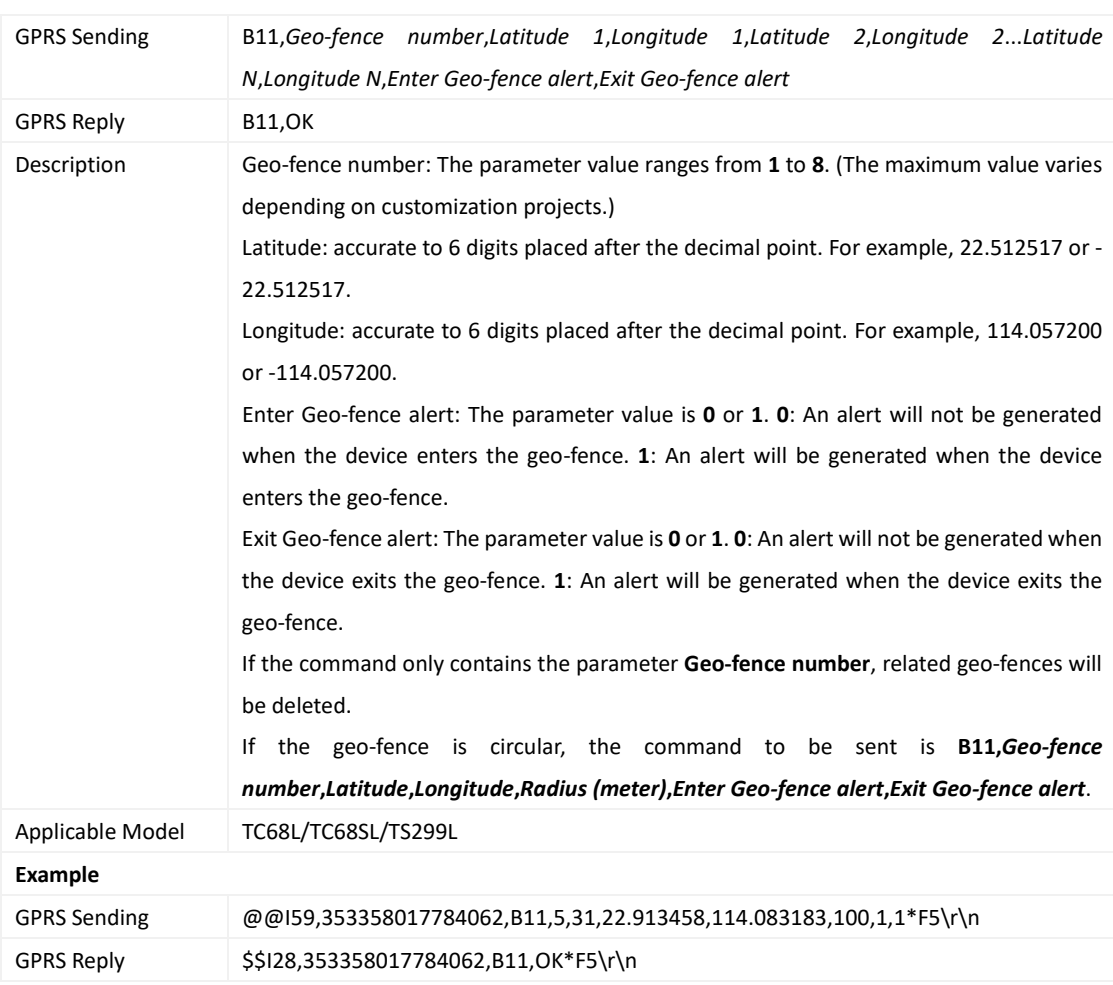

# <span id="page-21-0"></span>**3.19 Setting a Polygonal Geo-Fence – B11**

## <span id="page-21-1"></span>**3.20 Setting the Detection Time of the Speeding Alert – B16**

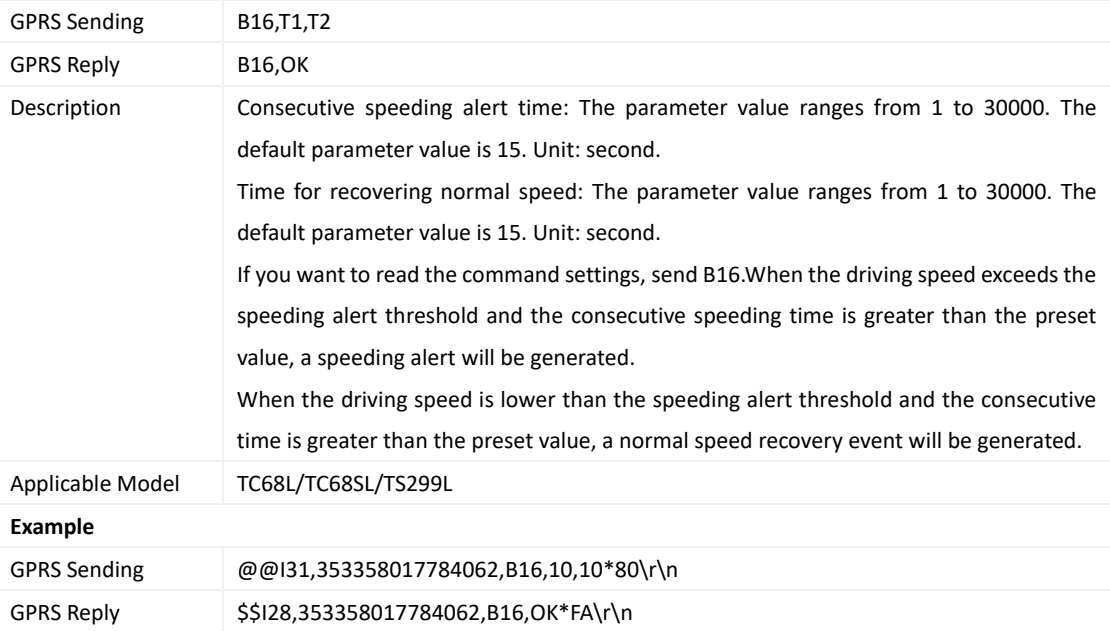

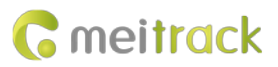

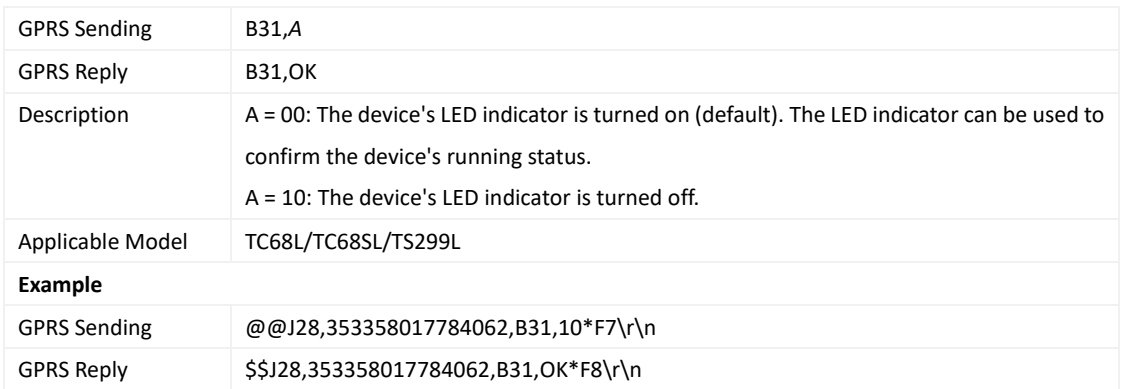

#### **3.21 Turning off the LED Indicator – B31**

#### <span id="page-22-0"></span>**3.22 Setting a Log Interval – B34**

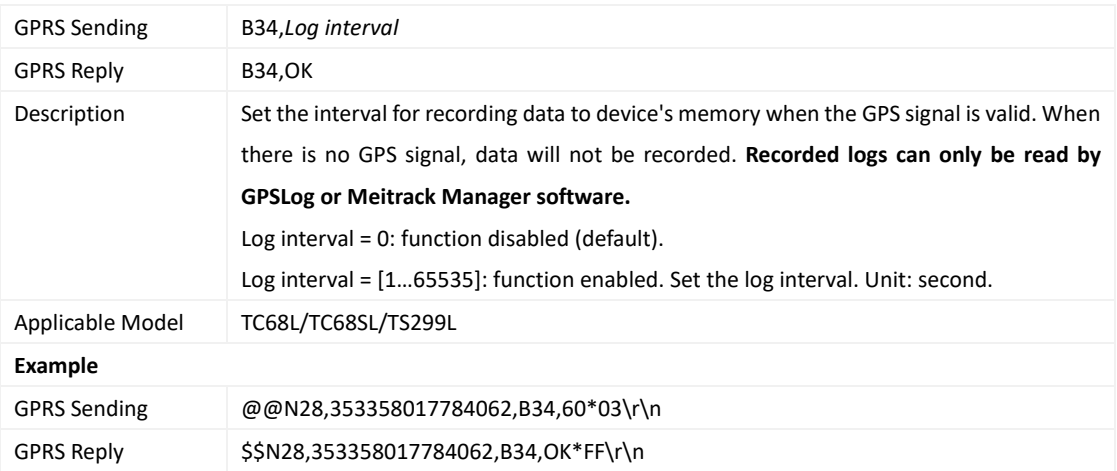

### <span id="page-22-1"></span>**3.23 Setting the SMS Time Zone – B35**

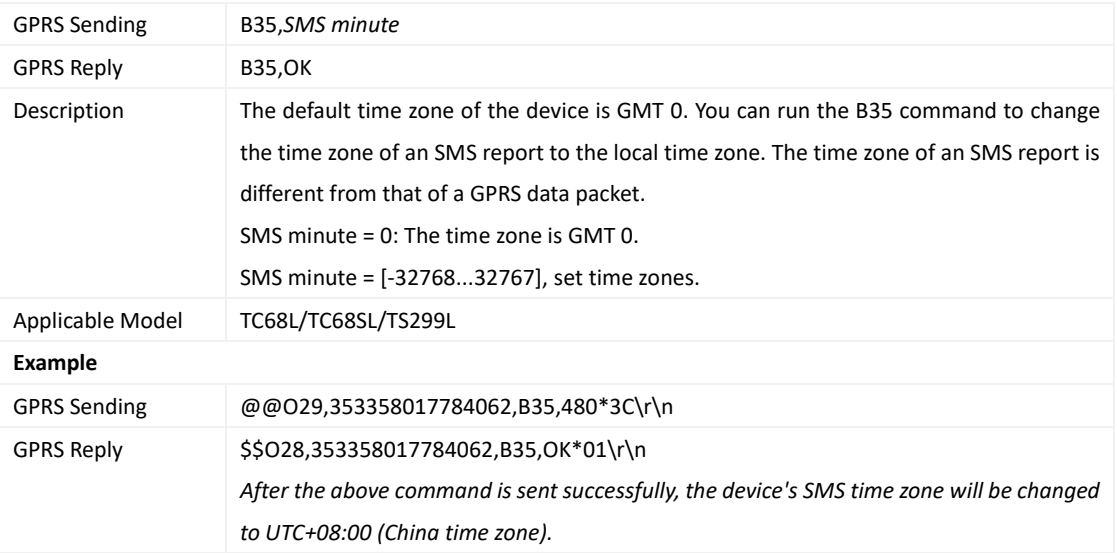

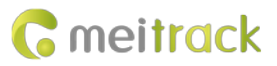

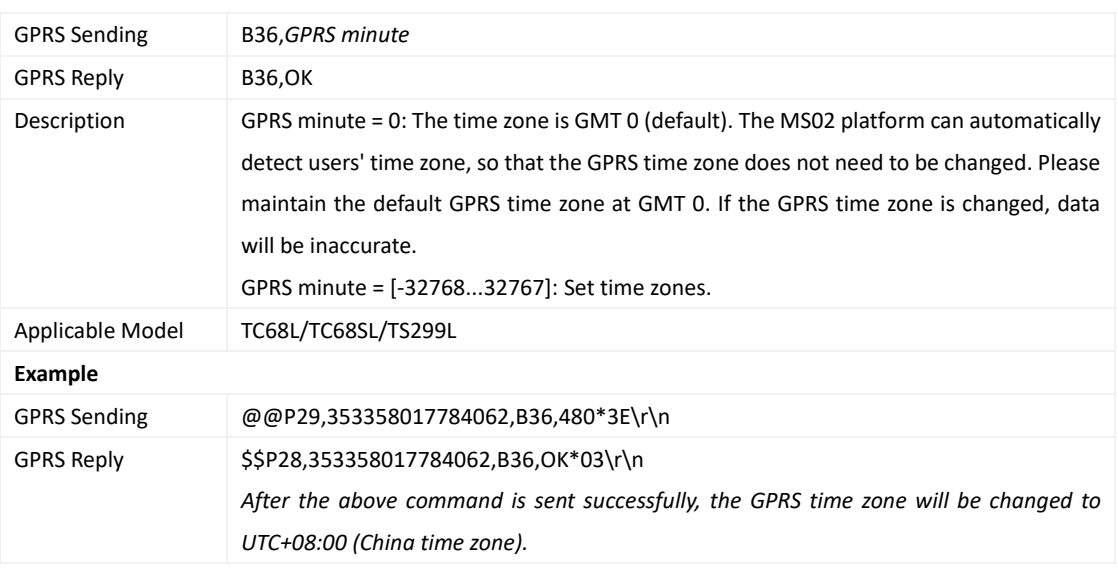

### <span id="page-23-0"></span>**3.24 Setting the GPRS Time Zone – B36**

## <span id="page-23-1"></span>**3.25 Setting SMS Event Characters – B91**

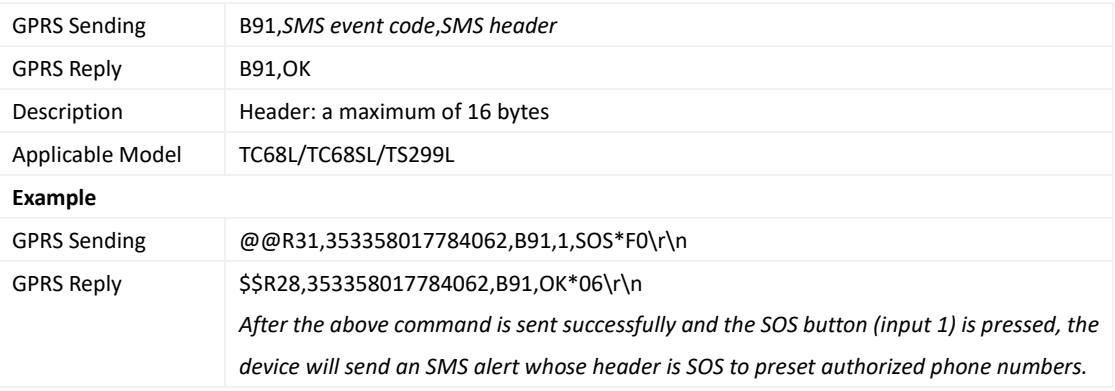

### <span id="page-23-2"></span>**3.26 Setting Event Authorization – B99**

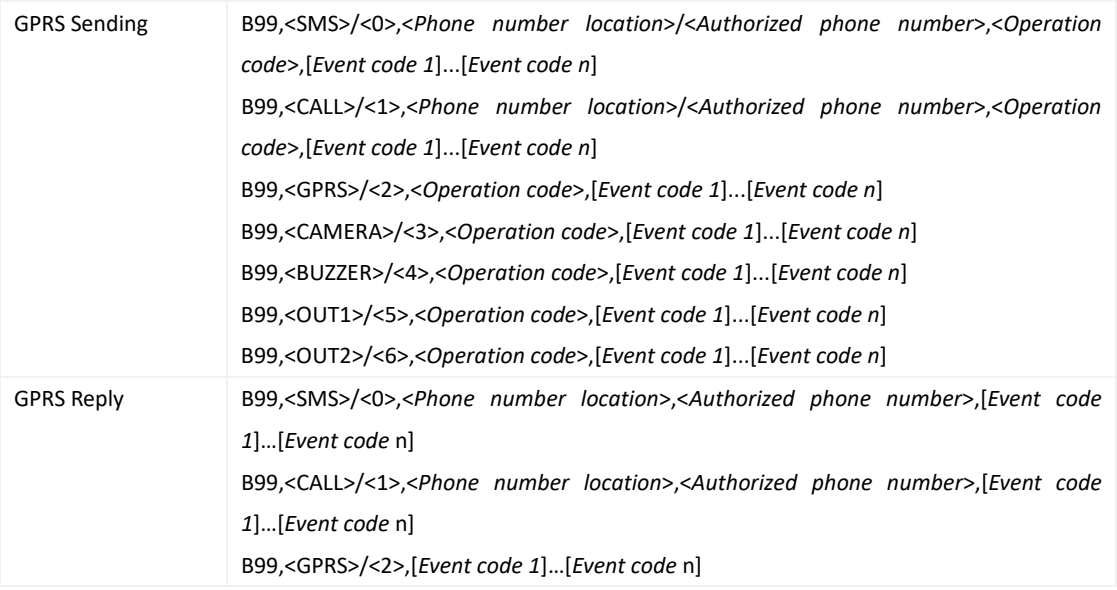

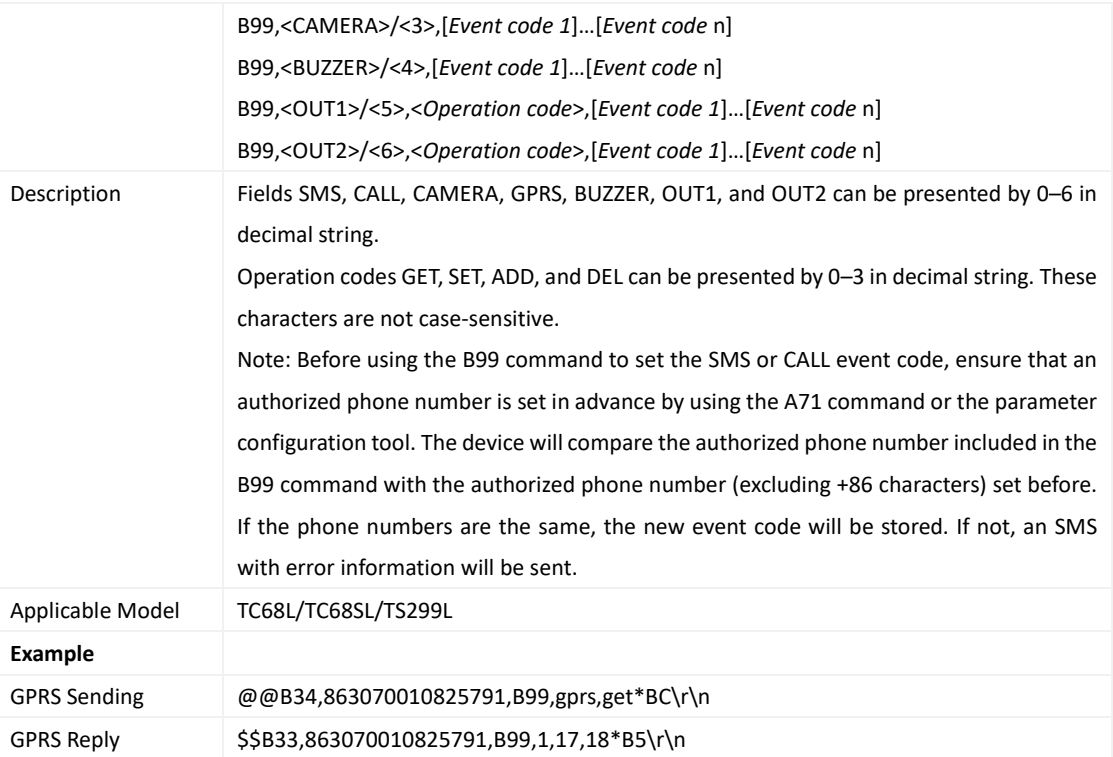

#### <span id="page-24-0"></span>**3.27 Set sharp turn alarm – BC6**

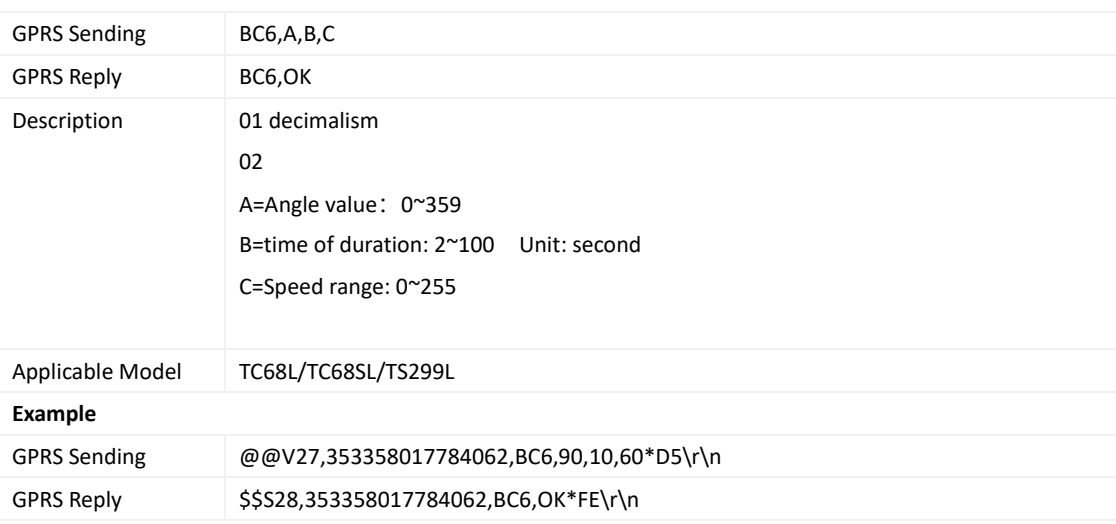

## **3.28 Notifying the Device of Sending an SMS – C02**

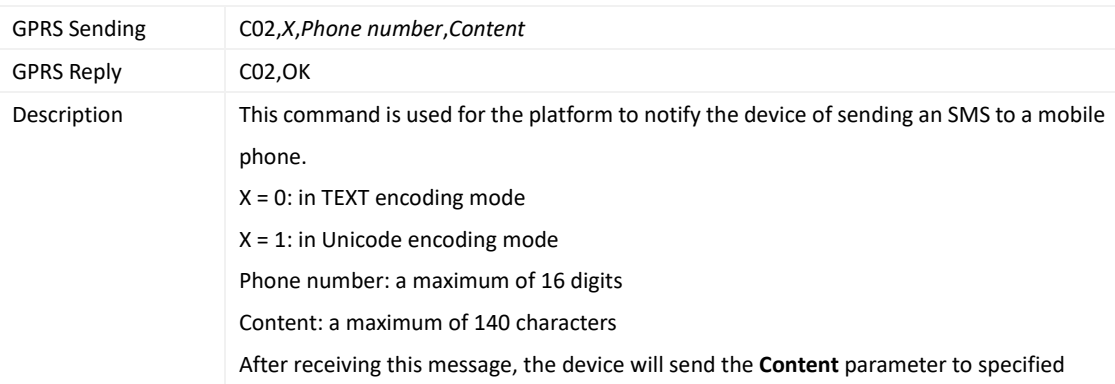

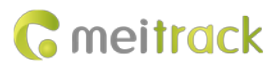

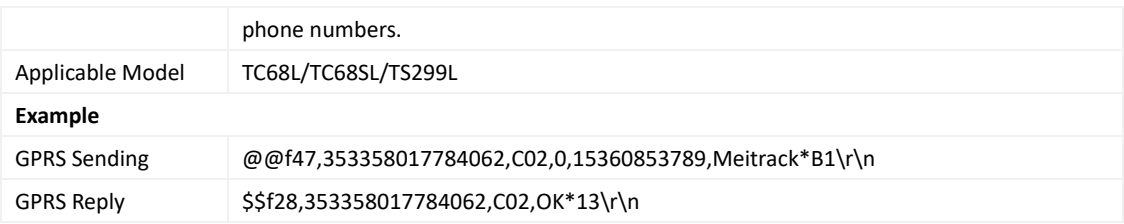

## <span id="page-25-0"></span>**3.29 Setting a GPRS Event Transmission Mode – C03**

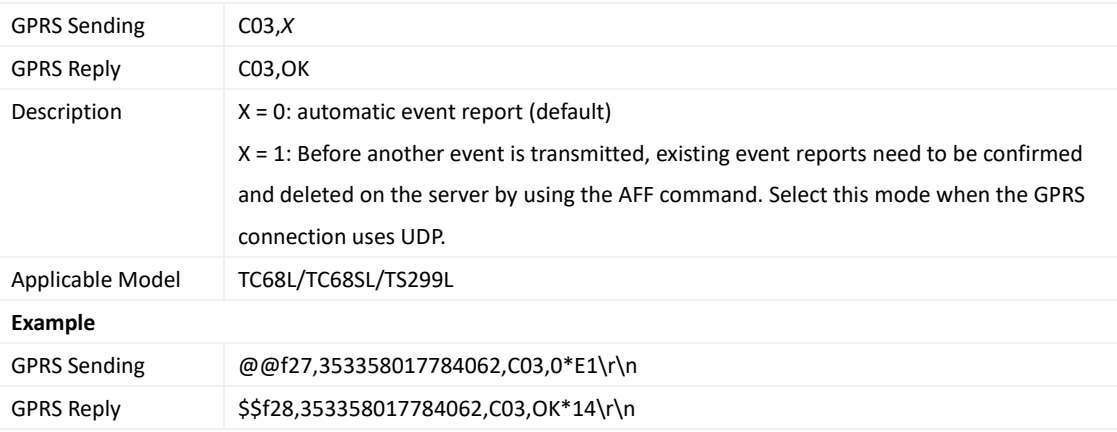

#### <span id="page-25-1"></span>**3.30 Locate Mode – C67**

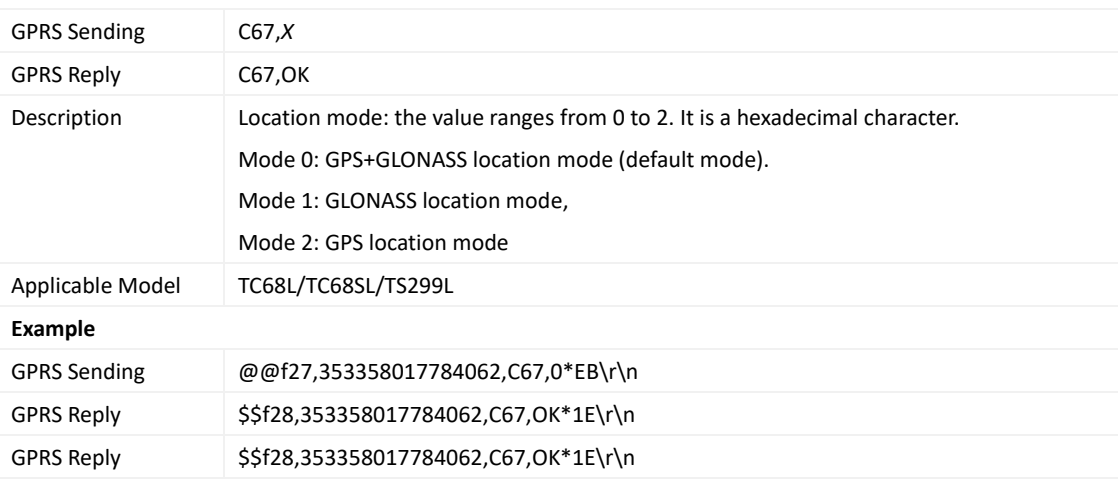

## **3.31 Setting the Maximum Acceleration Threshold of the Harsh Braking Alert – D30**

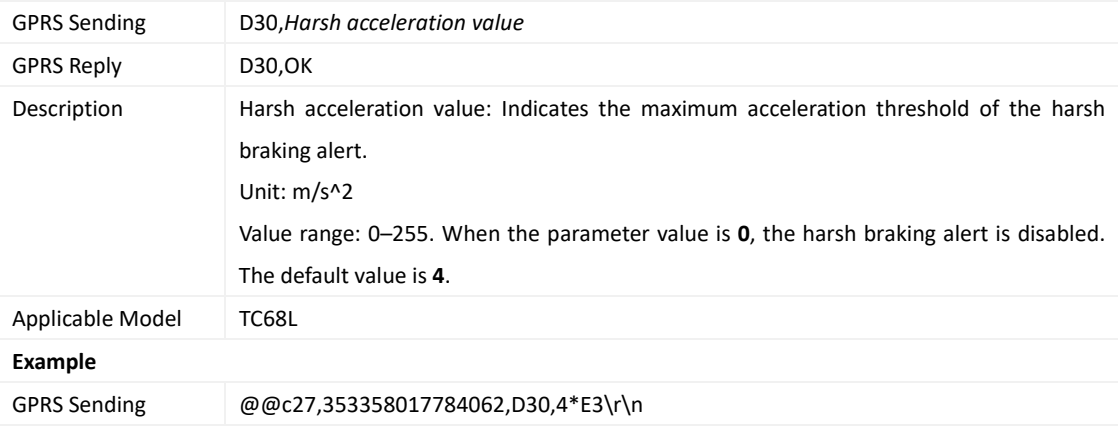

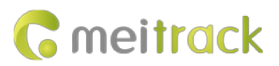

GPRS Reply \$\$c28,353358017784062,D30,OK\*12\r\n

# <span id="page-26-0"></span>**3.32 Setting the Maximum Acceleration Threshold of the Harsh Acceleration Alert – D31**

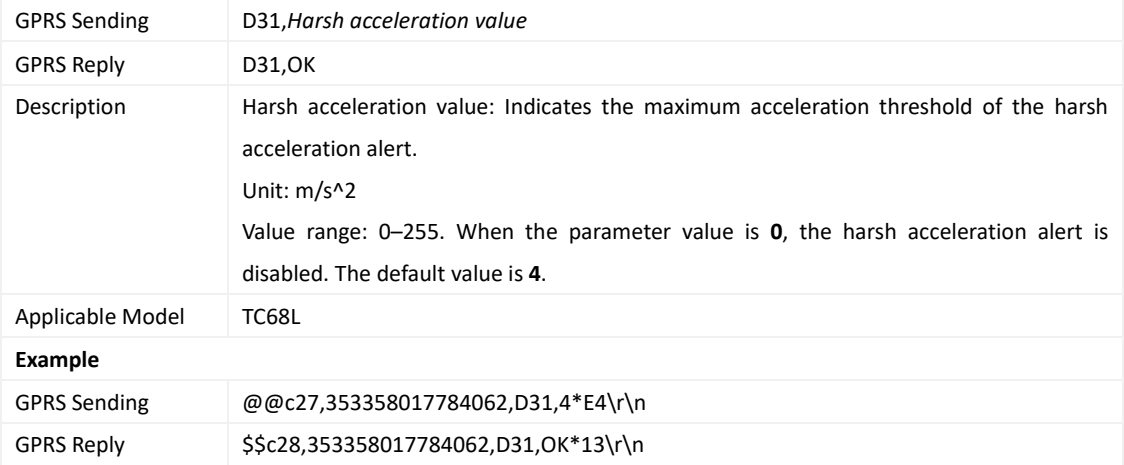

#### <span id="page-26-1"></span>**3.33 Setting the Maximum Rotational Speed Threshold of the Engine Speeding Alert –**

#### **D32**

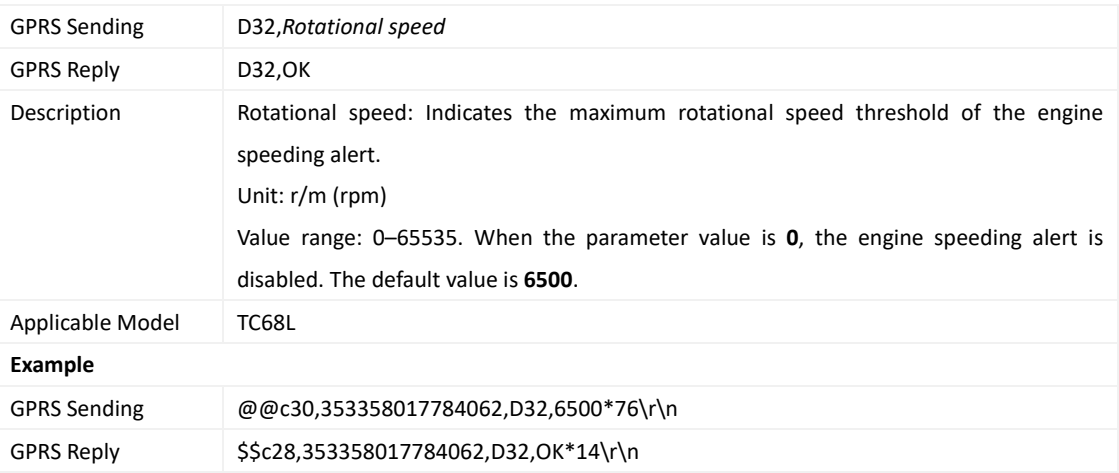

#### <span id="page-26-2"></span>**3.34 Setting the Maximum Temperature Threshold of the High Coolant Temperature**

#### **Alert – D33**

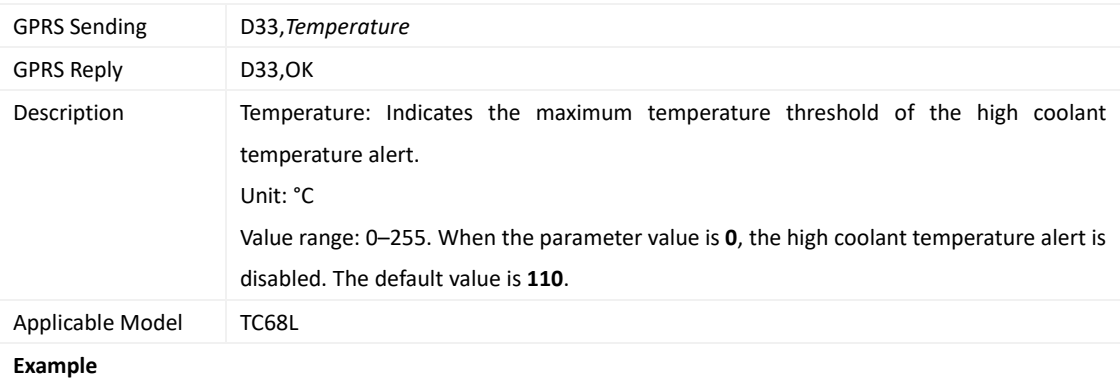

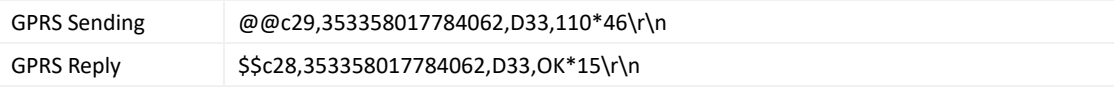

#### <span id="page-27-0"></span>**3.35 Setting the Idling Time (GPRS/SMS) – D34**

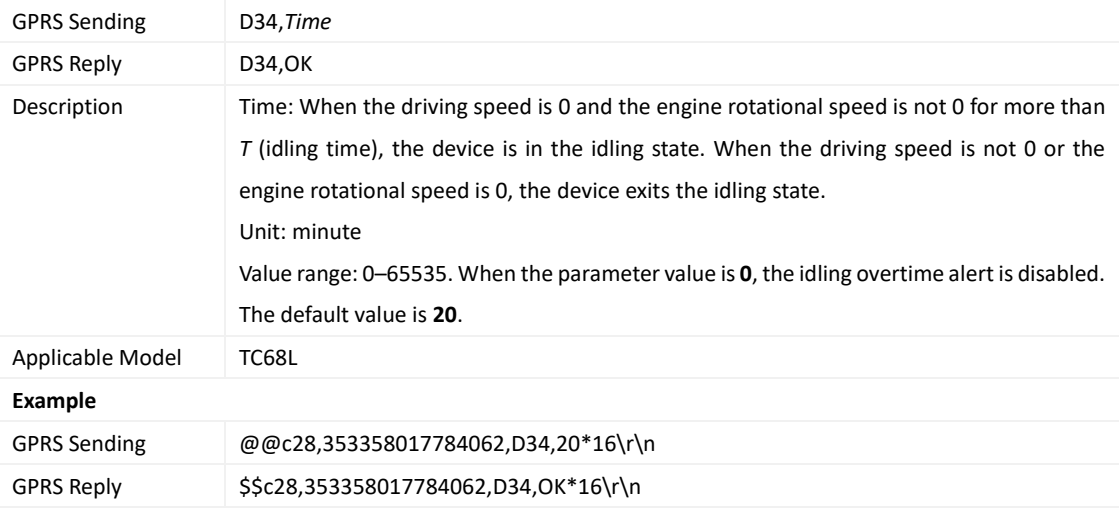

### <span id="page-27-1"></span>**3.36 Setting the Driver Fatigue Time – D35**

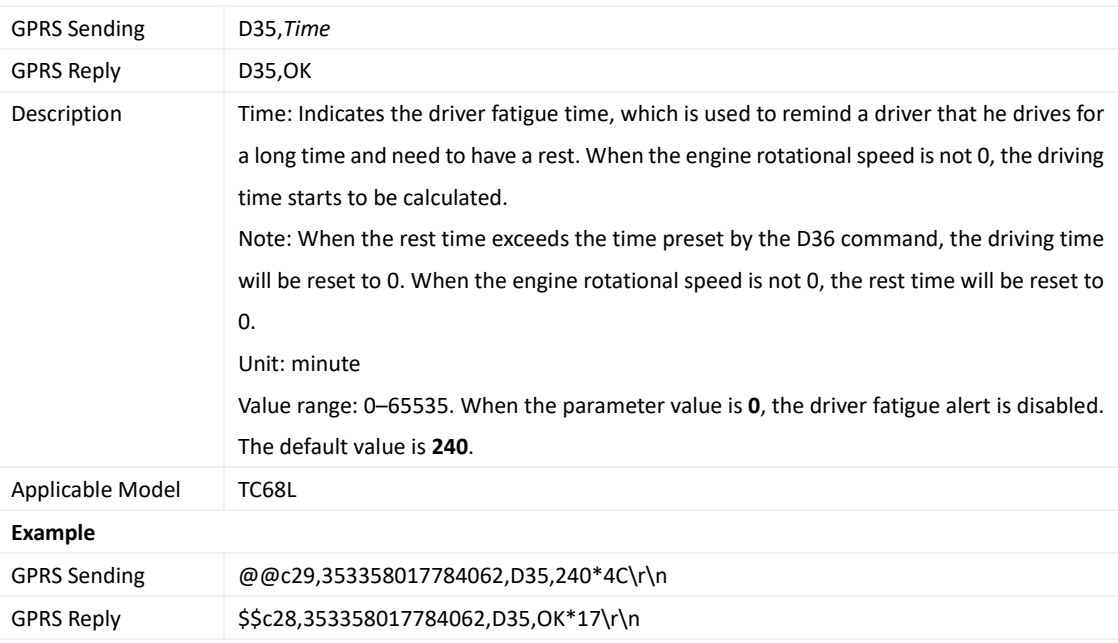

### <span id="page-27-2"></span>**3.37 Setting the Rest Time After Driver Fatigue – D36**

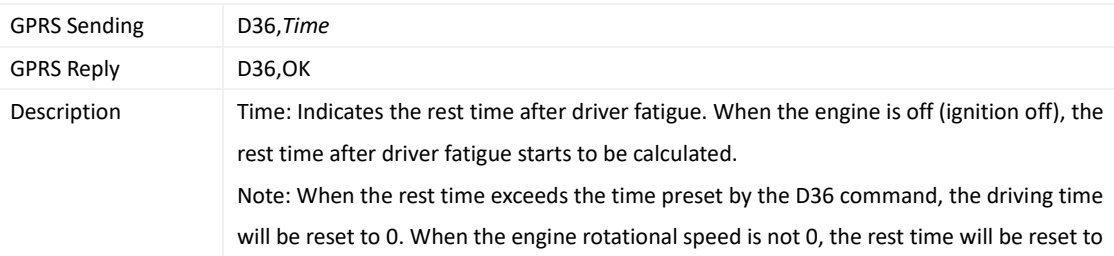

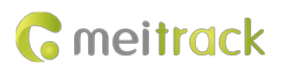

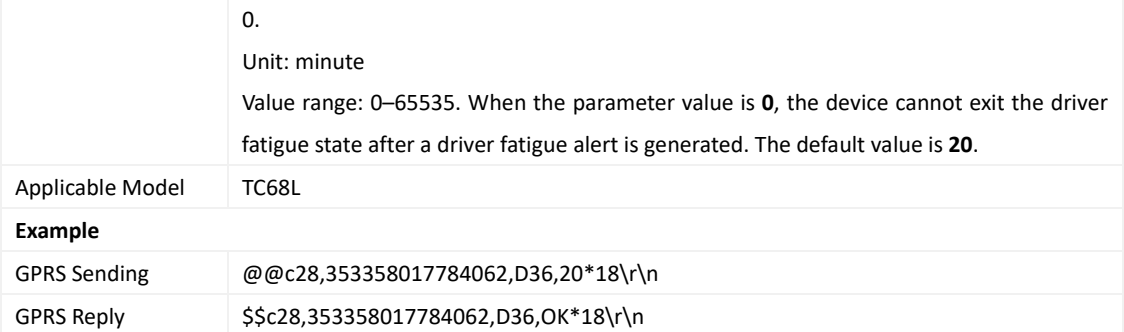

### <span id="page-28-0"></span>**3.38 Setting the Engine Displacement – D64**

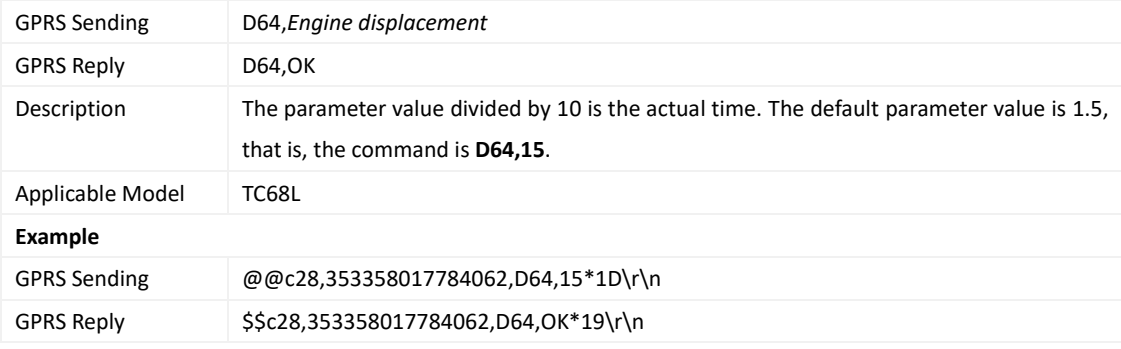

### <span id="page-28-1"></span>**3.39 Setting the Maintenance Mileage – D65**

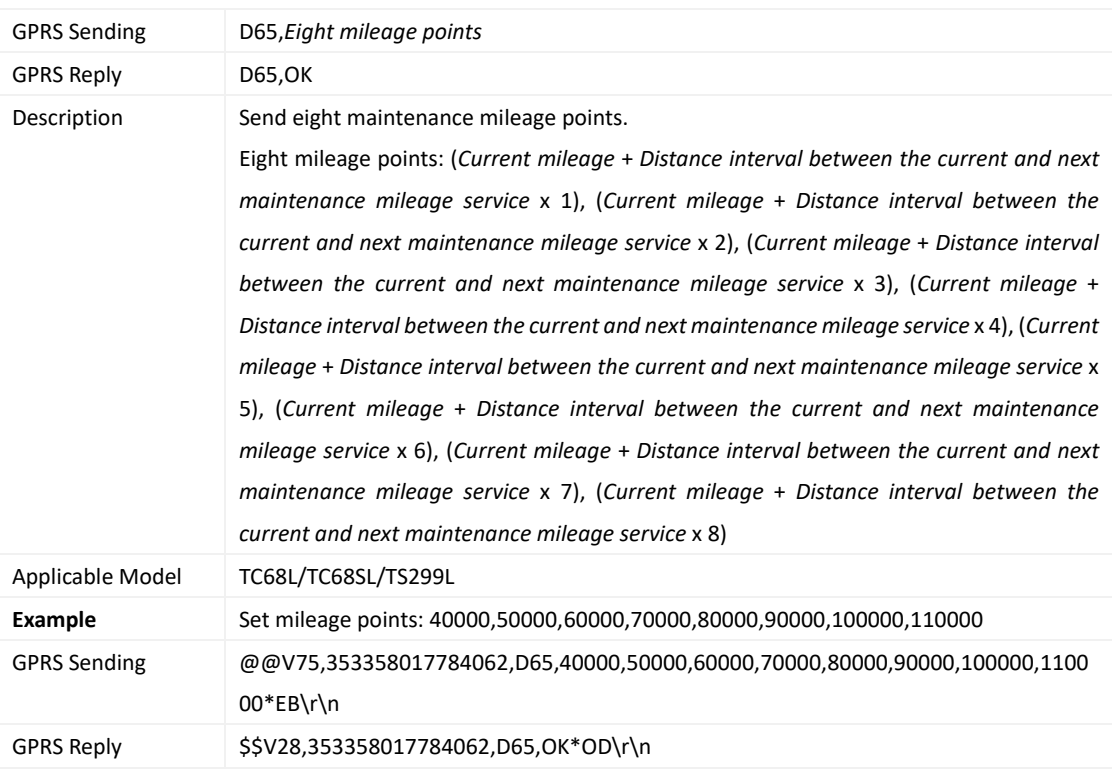

#### <span id="page-28-2"></span>**3.40 Setting Maintenance Time – D66**

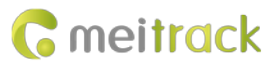

MEITRACK TC68L/TC68SL/TS299L GPRS Protocol

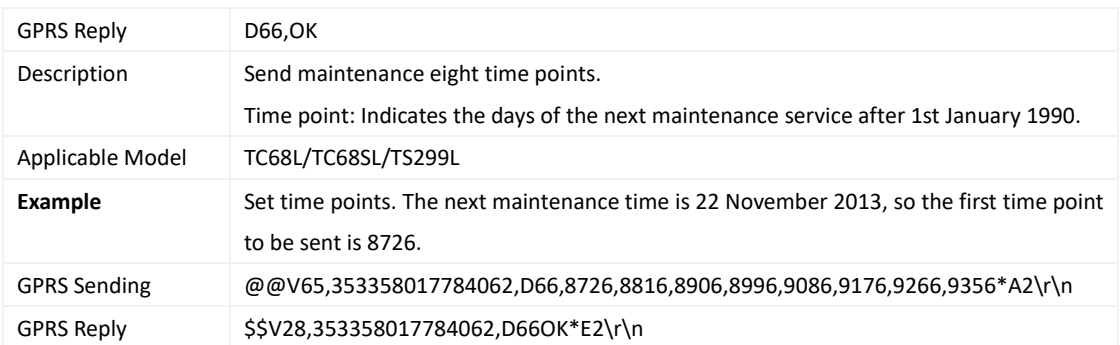

### <span id="page-29-0"></span>**3.41 Allocating GPRS Cache and GPS Log Storage Space – D73**

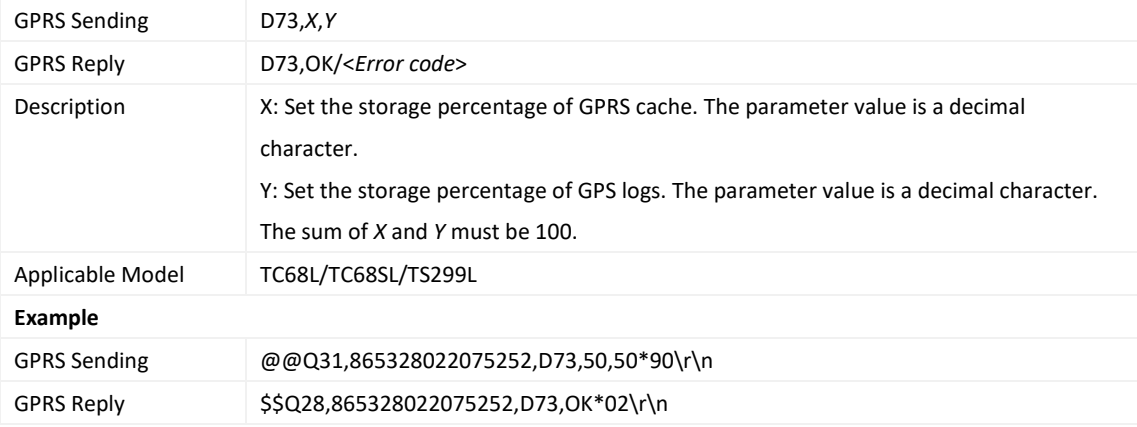

#### <span id="page-29-1"></span>**3.42 Gets command list – E04**

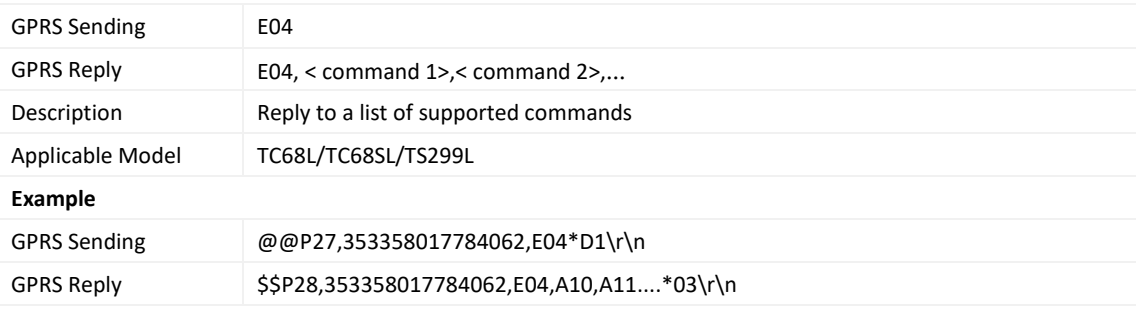

### **3.43 Reading Device's Firmware Version and SN – E91**

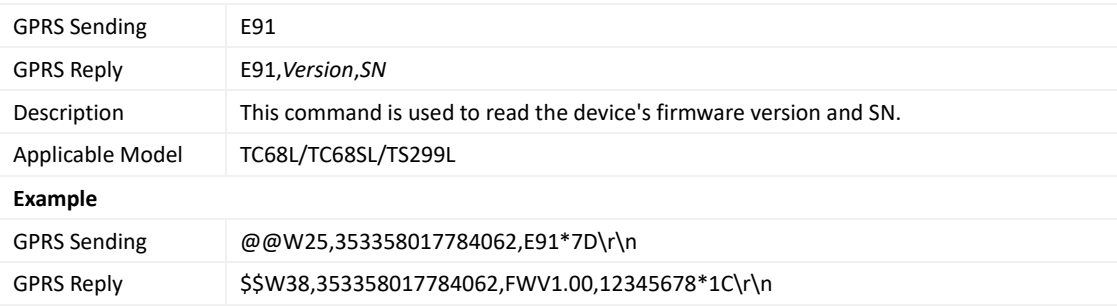

## <span id="page-29-2"></span>**3.44 Restarting the GSM and GPS Module – F00**

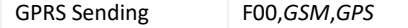

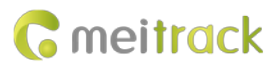

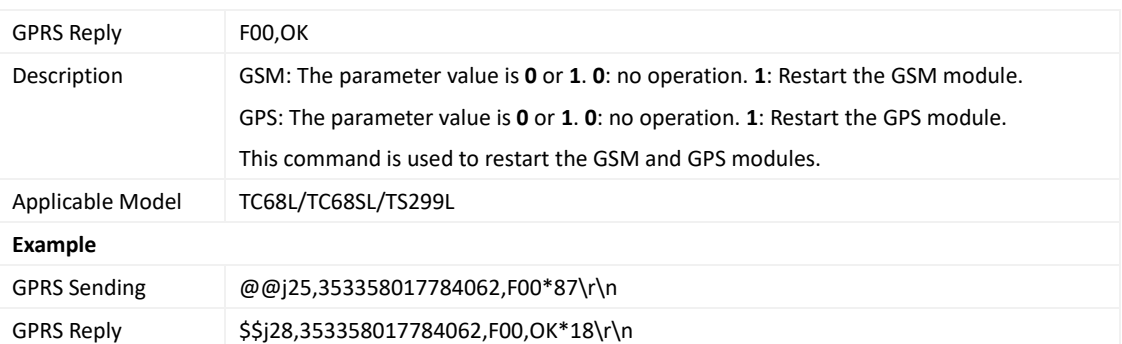

### <span id="page-30-0"></span>**3.45 Restarting the GSM Module – F01**

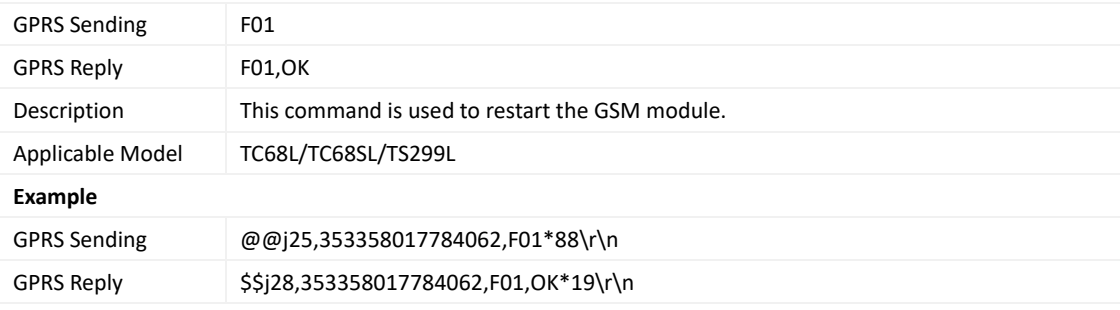

### <span id="page-30-1"></span>**3.46 Restarting the GPS Module – F02**

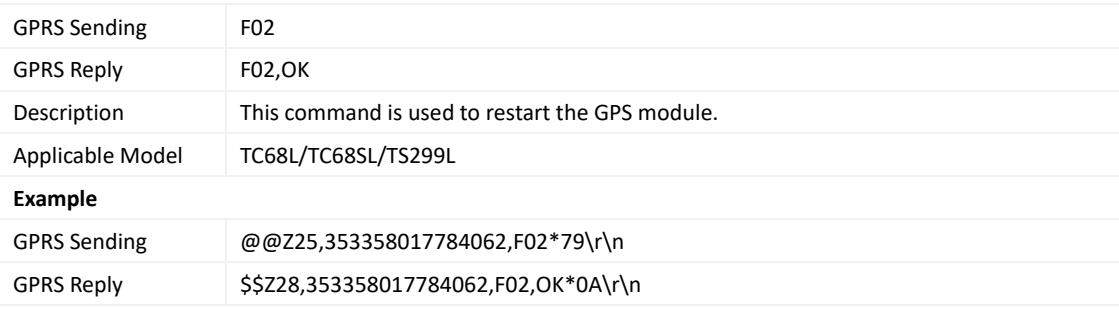

## <span id="page-30-2"></span>**3.47 Setting the Mileage and Run Time – F08**

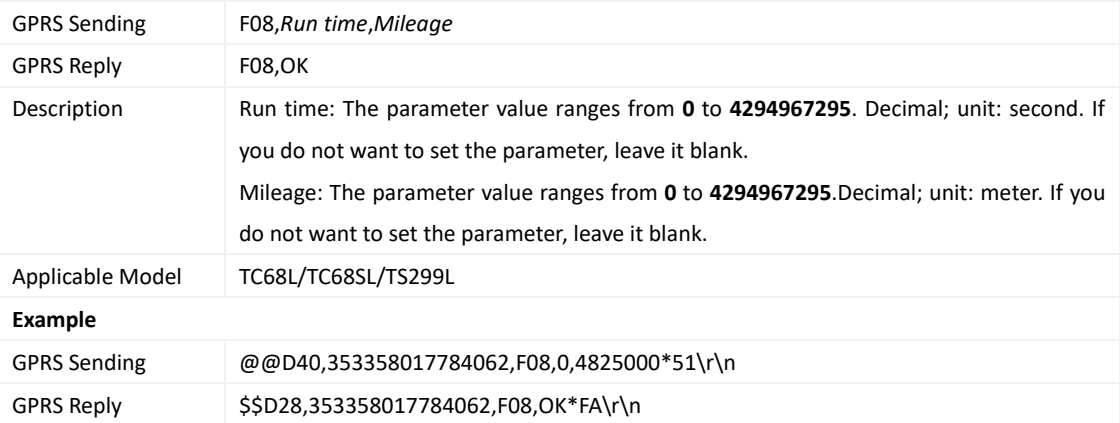

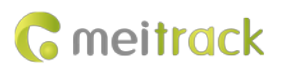

#### <span id="page-31-0"></span>**3.48 Deleting SMS or GPRS Cache Data – F09**

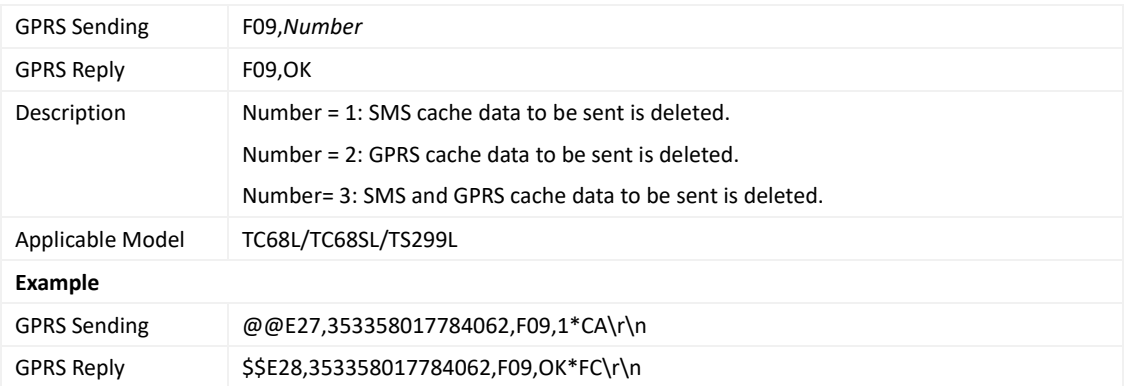

#### <span id="page-31-1"></span>**3.49 Restoring Initial Settings – F11**

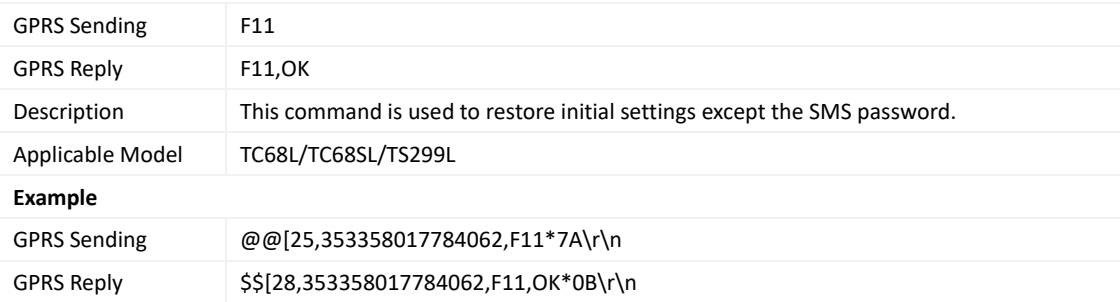

**If you have any questions, do not hesitate to email us at info@meitrack.com.**